# CipherLab User Guide

# BASIC Language Programming Part II: Data Communications

For 8600 Series Mobile Computers

Version 1.05

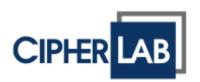

Copyright © 2015  $\sim$  2016 CIPHERLAB CO., LTD. All rights reserved

The software contains proprietary information of CIPHERLAB CO., LTD.; it is provided under a license agreement containing restrictions on use and disclosure and is also protected by copyright law. Reverse engineering of the software is prohibited.

Due to continued product development this information may change without notice. The information and intellectual property contained herein is confidential between CIPHERLAB and the client and remains the exclusive property of CIPHERLAB CO., LTD. If you find any problems in the documentation, please report them to us in writing. CIPHERLAB does not warrant that this document is error-free.

No part of this publication may be reproduced, stored in a retrieval system, or transmitted in any form or by any means, electronic, mechanical, photocopying, recording or otherwise without the prior written permission of CIPHERLAB CO., LTD.

For product consultancy and technical support, please contact your local sales representative. Also, you may visit our web site for more information.

The CipherLab logo is a registered trademark of CIPHERLAB CO., LTD.

All brand, product and service, and trademark names are the property of their registered owners.

The editorial use of these names is for identification as well as to the benefit of the owners, with no intention of infringement.

CIPHERLAB CO., LTD.

Website: <a href="http://www.cipherlab.com">http://www.cipherlab.com</a>

### **RELEASE NOTES**

Version Date Notes

```
▶ Modified: Appendix I –
   Symbology Parameter Table for CCD/Laser/Long Range Reader -
    : '59', '62', '65', '68' = Max. 127 (default)
    : '60', '63', '66', '69' = Min. 4 (default)
   Symbology Parameter Table for 2D/Extra Long Range Reader -
    : '61'=1, '62'=Max. 55, '63'=Min. 4
    : '65'=Max. 55, '66'=Min. 4
    : '68'=Max. 55, '69'=Min. 4
    : '88'=1, '89'=Max. 55, '90'=Min. 4
    : '113'=1, '114'=Max. 55, '115'=Min. 4
    : '116'=1, '117'=Max. 55, '118'=Min. 4
    : '119'=1, '120'=Max. 55, '121'=Min. 4
    : '122'=1, '123'=Max. 55, '124'=Min. 4
▶ Modified: Appendix II –
   Scan Engine, CCD or Laser -
    CODE 2 OF 5 FAMILY -
     INDUSTRIAL 25:
     : '59' = Max. 127 (default), '60' = Min. 4 (default)
    INTERLEAVED 25:
     : '62' = Max. 127 (default), '63' = Min. 4 (default)
    MATRIX 25:
     : '65' = Max. 127 (default), '66' = Min. 4 (default)
   MSI -
      : '68' = Max. 127 (default), '69' = Min. 4 (default)
   Scan Engine, 2D or (Extra) Long Range Laser -
    CODABAR -
      :'122'=1, '123'=Max. 55, '124'=Min. 4
      descriptions for Length Qualification added
    CODE 2 OF 5 FAMILY -
     INDUSTRIAL 25 (DISCRETE 25):
     :'119'=1, '120'=Max. 55, '121'=Min. 4
    INTERLEAVED 25:
      :'61'=1, '62'=Max. 55, '63'=Min. 4
    MATRIX 25:
     :'65'=Max. 55, '66'=Min. 4
    CODE 39 -
     :'88'=1, '89'=Max. 55, '90'=Min. 4
    CODE 93 -
      :'113'=1, '114'=Max. 55, '115'=Min. 4
    MSI -
     :'68'=Max. 55, '69'=Min. 4
    CODE 11 -
     :'116'=1, '117'=Max. 55, '118'=Min. 4
```

Part II

- None

### 1.04 Nov. 12, 2015 Part I

- Modified: descriptions relating to 'CD-ROM' removed
- Modified: Appendix I − SYMBOLOGY PARAMETER TABLE FOR CCD/LASER READER: No. 190, 300 ~ 317 appended
- Modified: Appendix I SYMBOLOGY PARAMETER TABLE FOR 2D READER: No. 183 ~ 187 appended
- Modified: Appendix II CCD or Laser Scan Engine No. 190, 300
   ~ 317 appended
- Modified: Appendix II 2D Scan Engine 2D Symbologies: No. 186/187 appended to Composite Codes

#### Part II

▶ Modified: **Appendix II** – NetStatus index updated

### 1.03 Dec. 22, 2014 Part I

- ▶ Modified: **4.17.1** table of font size updated
- ▶ Modified: **4.17.2** table of display capability updated
- Modified: 4.17.4 table of font size updated (GET\_LANGUAGE, SELECT FONT)
- Modified: Appendix I –

Symbology Parameter Table II: No. 181 added (2D)

Modified: Appendix III –

User Preferences: No. 181 added (2D)

### Part II

- None

### 1.02 Jul. 22, 2014 Part I

- ▶ Modified: 4.15.1 SET\_TRIG2KEY function added
- Modified: Appendix I –

Symbology Parameter Table I: No. 54, 173~179 added (CCD/Laser) Symbology Parameter Table II: No. 174, 176~179, 182 added (2D)

Modified: Appendix II –

CCD or Laser Scan Engine: No. 54, 173, 174 added 2D Scan Engine – 1D Symbologies: No. 174 added

Modified: Appendix III –

Read Redundancy: No. 182 added

### Part II

- None

1.01 Jun. 16, 2014 Part I

- ▶ Modified: **4.17.1** the Kr font file removed
- Modified: 4.17.4 descriptions concerning KR removed (SELECT\_FONT)

Part II

Part I

- None

1.00 Jan. 13, 2014

Initial release

Part II

Initial release

### **CONTENTS**

| RELEASE NOTES                    | 3 - |
|----------------------------------|-----|
| INTRODUCTION                     | 1   |
| COMMUNICATION PORTS              | 3   |
| 1.1 Basics                       | 4   |
| 1.1.1 Communication Parameters   | 4   |
| 1.1.2 Receive & Transmit Buffers | 4   |
| 1.2 Flow Control                 |     |
| 1.2.1 RTS/CTS                    |     |
| 1.2.2 XON/XOFF                   |     |
| 1.2.3 Commands                   |     |
| 1.3 Configure Settings           |     |
| 1.3.1 Commands                   |     |
| 1.4 Open and Close COM           |     |
| 1.4.1 Commands                   |     |
| 1.5 Read and Write Data          |     |
| 1.5.1 Commands                   |     |
| TCP/IP COMMUNICATIONS            |     |
| 2.1 Configure Settings           | 14  |
| 2.1.1 Commands                   | 14  |
| 2.2 Open and Close Connection    |     |
| 2.2.1 Commands                   | 15  |
| 2.3 Read and Write Data          | 17  |
| 2.3.1 Commands                   |     |
| 2.4 Get TCP/IP Message           | 19  |
| 2.4.1 Command                    |     |
| 2.5 Get TCP/IP Error Code        | 20  |
| 2.5.1 Command                    | 20  |
| WIRELESS NETWORKING              | 23  |
| 3.1 Network Configuration        | 24  |
| 3.1.1 Implementation             | 24  |
| 3.1.2 Commands                   |     |
| 3.2 Initialization & Termination | 26  |
| 3.2.1 Overview                   |     |
| 3.2.2 Commands                   |     |
| 3.3 Network Status               |     |
| 3.3.1 Command                    | 28  |

| IEEE 802.11B/G/N                                           | 29 |
|------------------------------------------------------------|----|
| 4.1 Obsolete Command                                       | 30 |
| 4.2 Wi-Fi Profile                                          | 30 |
| 4.2.1 Commands                                             | 30 |
| 4.3 Scanning for Wi-Fi Hotspots                            | 34 |
| BLUETOOTH                                                  | 35 |
| 5.1 Bluetooth Profiles Supported                           | 36 |
| 5.2 Frequent Device List                                   |    |
| 5.3 Inquiry                                                |    |
| 5.3.1 Command                                              |    |
| 5.4 Pairing                                                | 40 |
| 5.4.1 Command                                              | 40 |
| USB CONNECTION                                             | 41 |
| 6.1 Overview                                               | 42 |
| 6.1.1 USB HID                                              |    |
| 6.1.2 USB Virtual COM                                      |    |
| 6.1.3 USB Mass Storage Device                              |    |
| GPS FUNCTIONALITY                                          | 43 |
| FTP FUNCTIONALITY                                          | 45 |
| 8.1 Configure Settings                                     |    |
| 8.1.1 Net Parameters by Index                              |    |
| 8.1.2 Command: GET_NET_PARAMETER                           |    |
| 8.1.3 Command: SET_NET_PARAMETER8.2 Connect and Disconnect |    |
| 8.2.1 Command: TCP_OPEN                                    |    |
| 8.2.2 Command: NClose                                      |    |
| 8.2.3 Delimiter Handling                                   |    |
| 8.3 Do FTP Task                                            |    |
| 8.3.1 Command: FTP_ROUTINE\$                               | 53 |
| 8.4 Download Program Updates                               |    |
| 10.4.1 Updating BASIC Runtime                              | 55 |
| 8.4.2 Updating BASIC Application                           |    |
| 8.4.3 Activating Programs                                  |    |
| 8.4.4 Command: UPDATE_BASIC                                |    |
| 8.5 File Handling                                          |    |
| 10.5.1 DAT Files                                           |    |
| 8.5.2 DBF Files                                            |    |
| 8.6 SD Card Access                                         |    |
| 8.6.1 Directory<br>8.6.2 File Name                         |    |
|                                                            |    |
| NET PARAMETERS BY INDEX                                    |    |
| Wireless Networking                                        | 71 |

| Bluetooth SPP, DUN         | 73      |
|----------------------------|---------|
| USB                        | 74      |
| FTP                        | 74      |
| NET STATUS BY INDEX        | 75      |
| Wireless Networking        |         |
| Bluetooth SPP, FTP, DUN    |         |
|                            |         |
| EXAMPLES                   | 79      |
| WLAN Example (802.11b/g/n) | 79      |
| WPA Enabled for Security   | 82      |
| Bluetooth Examples         |         |
| SPP Master                 |         |
| SPP Slave                  |         |
| Wedge Emulator via SPPHID  |         |
| DUN                        |         |
| DUN-GPRS                   |         |
| FTP                        | 92      |
| USB Example                |         |
| USB Virtual COM            |         |
| USB HID                    |         |
| USB Mass Storage Device    |         |
| FTP MESSAGE                | 97      |
| Task: Connect              | 97      |
| Task: Get Directory        | 97      |
| Task: Change Directory     | 98      |
| Task: Upload File          | 98      |
| Task: Append to File       | 98      |
| Task: Download File        | 98      |
| Task: Rename FTP Files     |         |
| Task: Delete FTP Files     |         |
| INDEX                      |         |
|                            | <b></b> |

### INTRODUCTION

CipherLab BASIC Compiler provides users with a complete programming environment to develop application programs for CipherLab 8600 Series Mobile Computers using the BASIC language. The Windows-based Basic Compiler comes with a menu-driven interface to simplify software development and code modifications. Many system configurations, such as COM port properties and database file settings can be set up in the menus. Using this powerful programming tool to get rid of lengthy coding, users can develop an application to meet their own needs efficiently. The CipherLab BASIC Compiler has been modified and improved since its first release in November 1997. Users can refer to RELEASE.TXT for detailed revision history.

This manual is meant to provide detailed information about how to use the BASIC Compiler to write application programs for CipherLab 8600 Series Mobile Computers. It is organized in chapters giving outlines as follows:

### Part I: Basics and Hardware Control

| Chapter 1 | "Development Environment" - gives a concise introduction about the CipherLab  |
|-----------|-------------------------------------------------------------------------------|
|           | BASIC Compiler, the development flow for applications, and the BASIC Compiler |
|           | Run-time Engines.                                                             |

- Chapter 2 "Using CipherLab BASIC Compiler" gives a tour of the programming environment of the BASIC Compiler.
- Chapter 3 "Basics of CipherLab BASIC Language" discusses the specific characteristics of the CipherLab BASIC Language.
- Chapter 4 "BASIC Commands" discusses all the supported BASIC functions and statements. More than 200 BASIC functions and statements are categorized according to their functions, and discussed in details.

### Part II: Data Communications

- Chapter 1 "Communication Ports"
- Chapter 2 "TCP/IP Communications"
- Chapter 3 "Wireless Networking"
- Chapter 4 "IEEE 802.11b/g/n"
- Chapter 5 "Bluetooth"
- Chapter 6 "USB Connection"
- Chapter 7 "GPS Functionality"
- Chapter 8 "FTP Functionality"

### Chapter 1

### **COMMUNICATION PORTS**

There are at least two communication (COM) ports on each mobile computer, namely *COM1* and *COM2*. The user has to call **SET\_COM\_TYPE** to set up the communication type for the COM ports before using them. Commands for triggering the COM event: **OFF COM, ON COM GOSUB...** 

Note: SET\_COM\_TYPE is not applicable to RFID (COM 4).

The table below shows the mapping of the communication (COM) ports. Specifying which type of interface is to be used, the user can use the same commands to open, close, read, and write data (OPEN\_COM, CLOSE\_COM, READ\_COM\$, and WRITE\_COM).

| COM1   | COM2      | COM4 | COM5 | COM7       |
|--------|-----------|------|------|------------|
| RS-232 | Bluetooth | RFID | USB  | Fast VPort |

Note: (1) The Bluetooth profiles supported include SPP, DUN, and HID.

### IN THIS CHAPTER

| 1.1 Basics. |               | 4  |
|-------------|---------------|----|
| 1.2 Flow Co | ontrol        | 5  |
| 1.3 Configu | ure Settings  | 8  |
| 1.4 Open a  | nd Close COM  | 10 |
| 1.5 Read a  | nd Write Data | 11 |

### 1.1 BASICS

### 1.1.1 COMMUNICATION PARAMETERS

| RS-232 Parameters         |                                                      |  |  |  |
|---------------------------|------------------------------------------------------|--|--|--|
| Baud Rate:                | 115200, 76800, 57600, 38400, 19200, 9600, 4800, 2400 |  |  |  |
| Data Bits:                | 7 or 8                                               |  |  |  |
| Parity:                   | Even, Odd, or None                                   |  |  |  |
| Stop Bit:                 | 1                                                    |  |  |  |
| Flow Control:             | RTS/CTS, XON/XOFF, or None                           |  |  |  |
| USB/Fast VPort Parameters |                                                      |  |  |  |
| Baud Rate:                | Ignored, included only for compatibility in coding.  |  |  |  |
| Data Bits:                | Ignored, included only for compatibility in coding.  |  |  |  |
| Parity:                   | Ignored, included only for compatibility in coding.  |  |  |  |
| Stop Bit:                 | Ignored, included only for compatibility in coding.  |  |  |  |
| Flow Control:             | Ignored, included only for compatibility in coding.  |  |  |  |

### 1.1.2 RECEIVE & TRANSMIT BUFFERS

### **Receive Buffer**

A 256 byte FIFO buffer is allocated for each port. The data successfully received is stored in this buffer sequentially (if any error occurs, e. g. framing, parity error, etc., the data is simply discarded). However, if the buffer is already full, the incoming data will be discarded and an overrun flag is set to indicate this error.

### **Transmit Buffer**

The system does not allocate any transmit buffer. It simply records the pointer of the string to be sent. The transmission stops when a null character (0x00) is encountered. The application program must allocate its own transmit buffer and not to modify it during transmission.

### 1.2 FLOW CONTROL

To avoid data loss, three options of flow control are supported and done by background routines.

- I) None (= Flow control is disabled.)
- 2) RTS/CTS
- 3) XON/XOFF

Note: Flow control is only applicable to the direct RS-232 COM port, which is usually assigned as COM1.

### **1.2.1 RTS/CTS**

RTS now stands for *Ready for Receiving* instead of *Request To Send*, while CTS for *Clear To Send*. The two signals are used for hardware flow control.

#### Receive

The RTS signal is used to indicate whether the storage of receive buffer is free or not. If the receive buffer cannot take more than 5 characters, the RTS signal is de-asserted, and it instructs the sending device to halt the transmission. When its receive buffer becomes enough for more than 15 characters, the RTS signal becomes asserted again, and it instructs the sending device to resume transmission. As long as the buffer is sufficient (may be between 5 to 15 characters), the received data can be stored even though the RTS signal has just been negated.

#### **Transmit**

Transmission is allowed only when the CTS signal is asserted. If the CTS signal is negated (= de-asserted) and later becomes asserted again, the transmission is automatically resumed by background routines. However, due to the UART design (on-chip temporary transmission buffer), up to five characters might be sent after the CTS signal is de-asserted.

### 1.2.2 XON/XOFF

Instead of using RTS/CTS signals, two special characters are used for software flow control — XON (hex 11) and XOFF (hex 13). XON is used to enable transmission while XOFF to disable transmission.

#### Receive

The received characters are examined to see if it is normal data (which will be stored to the receive buffer) or a flow control code (set/reset transmission flag but not stored). If the receive buffer cannot take more than 5 characters, an XOFF control code is sent. When the receive buffer becomes enough for more than 15 characters, an XON control code will be sent so that the transmission will be resumed. As long as the buffer is sufficient (may be between 5 to 15 characters), the received data can be stored even when in XOFF state.

### **Transmit**

When the port is opened, the transmission is enabled. Then every character received is examined to see if it is normal data or flow control codes. If an XOFF is received, transmission is halted. It is resumed later when XON is received. Just like the RTS/CTS control, up to two characters might be sent after an XOFF is received.

Note: If receiving and transmitting are concurrently in operation, the XON/XOFF control codes might be inserted into normal transmit data string. When using this method, make sure that both sides feature the same control methodology; otherwise, dead lock might happen.

### 1.2.3 COMMANDS

### **GET\_CTS**

Purpose To check the current CTS state on the direct RS-232 port.

Syntax  $A\% = GET\_CTS(N\%)$ 

Remarks "A%" is an integer variable to be assigned to the result.

| A% | Meaning                          |  |
|----|----------------------------------|--|
| 0  | CTS signal is negated. (= space) |  |
| 1  | CTS signal is asserted. (= mark) |  |

"N%" is an integer variable, indicating on which COM port to get CTS level.

Example A% = GET\_CTS(1)

### SET\_RTS

Purpose To set the RTS signal on the direct RS-232 port.

Syntax SET\_RTS(N1%, N2%)

Remarks "N1%" is an integer variable, indicating on which COM port to set RTS level.

"N2%" is an integer variable, indicating the RTS state.

| N2% | Meaning                          |  |
|-----|----------------------------------|--|
| 0   | RTS signal is negated. (= space) |  |
| 1   | RTS signal is asserted. (= mark) |  |

Example SET\_RTS(1, 1) ' set COM1 RTS to the "mark" state

### 1.3 CONFIGURE SETTINGS

### 1.3.1 COMMANDS

### COM\_DELIMITER

Purpose To change delimiter of sending and receiving string for a specified COM port.

Syntax COM\_DELIMITER(N%, C%)

Remarks The default COM\_DELIMITER is 0x0d (CR).

"N%" is an integer variable, indicating which COM port is to be set.

"C%" is an integer variable, representing the ASCII code of the delimiter character, in the range of 0 to 255. If it is negative, no delimiter will be

applied.

Example COM\_DELIMITER(1, 13) ' use RETURN as delimiter

COM\_DELIMITER(1, 10) ' use Line Feed as delimiter

### SET\_COM\_TYPE

Purpose To assign the communication type to a specified COM port.

Syntax SET\_COM\_TYPE(N%, type%)

Remarks "N%" is an integer variable, indicating which COM port is to be set. Refer to the COM Port Mapping table.

"type%" is an integer variable, indicating the type of interface.

| TYPE% | Meaning                   |  |
|-------|---------------------------|--|
| 1     | virect RS-232             |  |
| 5     | RF, Bluetooth SPP/DUN/HID |  |
| 8     | USB HID                   |  |
| 9     | USB Virtual COM           |  |
| 10    | USB Mass Storage          |  |
| 11    | USB Virtual COM_CDC       |  |

Note that the COM port mapping is different for each model of mobile computer, and a COM port may not support all the communication types.

This function needs to be called BEFORE opening a COM port. However, it is not necessary for RFID.

The argument passed to the TYPE% parameter depends on the actual interface in use:

- (a) Pass 1 when it requires establishing an RS-232 connection via cable or any kind of cradle.
- (b) Pass 9 or 11 when it requires establishing a USB Virtual COM connection via cable or any kind of cradle.
- (c) Pass 9 or 11 when it requires establishing a Fast VPort connection.

Example SET\_COM\_TYPE(1, 1) ' set COM1 to Direct RS-232

### SET\_COM

Purpose

To set parameters for a specified COM port.

Syntax

SET\_COM(N%, Baudrate%, Parity%, Data%, Handshake%)

Remarks

This command needs to be called BEFORE opening a COM port. However, it is not necessary for RF and RFID.

This command also serves Bluetooth configuration for SPP, DUN, HID and Wedge. Refer to  $\underline{\text{Bluetooth Examples}}$ .

| Parameters | Values                                                                                                    | Remarks                                                    |
|------------|----------------------------------------------------------------------------------------------------|------------------------------------------------------------|
| N%         | 1 or 2                                                                                                    | Indicates which COM port is to be set.                     |
| Baudrate%  | 1: 115200 bps 2: 76800 bps <sup>Note</sup> 3: 57600 bps 4: 38400 bps 5: 19200 bps 6: 9600 bps 7: 4800 bps <sup>Note</sup> | Specifies the baud rate of the COM port.                   |
|            | 8: 2400 bps <sup>Note</sup>                                                                                               |                                                            |
| Parity%    | 1: None<br>2: Odd<br>3: Even                                                                                              | Specifies the parity of the COM port.                      |
| Data%      | 1: 7 data bits<br>2: 8 data bits                                                                                          | Specifies the data bits of the COM port.                   |
| Handshake% | 1: None<br>2: CTS/RTS<br>3: XON/XOFF                                                                                      | Specifies the method of flow control for<br>direct RS-232. |
| Value      | Handshake%                                                                                                    | Reserved Host Commands                                     |
| 1          | None                                                                                                    | Enabled                                                    |
| 17         | (=1+16)                                                                                                    | Disabled                                                   |
| 2          | CTS/RTS                                                                                                    | Same options                                               |
| 3          | XON/XOFF                                                                                                    | Same options                                               |

Example

SET\_COM(1, 1, 1, 2, 1)

' COM1, 115200, None, 8, No handshake

SET\_COM(1, 1, 1, 2, 17)

'COM1,115200, None,8, No handshake, Reserved Host Commands disabled

### 1.4 OPEN AND CLOSE COM

### 1.4.1 COMMANDS

| CL | OSE | COM |
|----|-----|-----|

Purpose To terminate communication and disable a specified COM port.

Syntax CLOSE\_COM(N%)

Remarks "N%" is an integer variable, indicating which COM port is to be disabled.

Example CLOSE\_COM(2)

OPEN\_COM

Purpose To enable a specified COM port and initialize communication.

Syntax OPEN\_COM(N%)

Remarks "N%" is an integer variable, indicating which COM port is to be enabled.

Example OPEN\_COM(1)

### 1.5 READ AND WRITE DATA

### 1.5.1 COMMANDS

### READ\_COM\$

Purpose To read data from a specified COM port.

Syntax  $A$ = READ\_COM$(N%)$ 

Remarks "A\$" is a string variable to be assigned to the data.

"N%" is an integer variable, indicating from which COM port the data is to be

read. If the receive buffer is empty, an empty string will be returned.

Example ON COM(1) GOSUB HostCommand

•••

HostCommand:

•••

### WRITE\_COM

Purpose To send a string to the host through a specified COM port.

Syntax WRITE\_COM(N%, A\$)

Remarks "N%" is an integer variable, indicating which COM port the data is to be sent

to.

"A\$" is a string variable, representing the string to be sent.

Example ON READER(1) GOSUB BcrData\_1

•••

BcrData\_1:

BEEP(2000, 5)

Data\$ = GET\_READER\_DATA\$(1)

WRITE\_COM(1, Data\$)

•••

# Chapter 2

# TCP/IP COMMUNICATIONS

Here are the BASIC functions and statements related to TCP/IP networking.

Commands for triggering the TCPIP event: **OFF TCPIP**, **ON TCPIP GOSUB**...

### IN THIS CHAPTER

| 2.1 Configure Settings 1        | 14 |
|---------------------------------|----|
| 2.2 Open and Close Connection 1 | 15 |
| 2.3 Read and Write Data 1       | ١7 |
| 2.4 Get TCP/IP Message 1        | 19 |
| 2.5 Get TCP/IP Error Code       | 20 |

### 2.1 CONFIGURE SETTINGS

### 2.1.1 COMMANDS

### IP\_CFG or IP\_CONFIGURE

Purpose To configure the TCP/IP setting.

Syntax IP\_CFG(index%, IP\$) or IP\_CONFIGURE(index%, IP\$)

Remarks This command is to be replaced by SET\_NET\_PARAMETER.

Note that it is not necessary to configure the setting every time.

"index%" is an integer variable, indicating a specific configuration item.

"IP\$" is a string variable indicating the IP address that is to be configured.

Example IP\_CFG(1, "192.168.1.241") ' set local IP

### SOCKET\_IP

Purpose To get network settings. Syntax A\$ = SOCKET\_IP(port%)

Remarks This command is to be replaced by GET\_NET\_PARAMETER\$.

Example NetSetting\$ = SOCKET\_IP(0)

### 2.2 OPEN AND CLOSE CONNECTION

### 2.2.1 COMMANDS

### DNS\_RESOLVER

Purpose To get the remote IP address by remote name.

Syntax  $IP$ = DNS_RESOLVER(A$)$ 

Remarks "IP\$" is a string variable to be assigned to the result.

"A\$" is a string variable, indicating a specific remote name.

Note that it is necessary to define the DNS server IP before running this

command.

Example GetIP\$ = DNS\_RESOLVER("www.cipherlab.com")

### **NCLOSE**

Purpose To close a TCP/IP connection.

Syntax NCLOSE(N%)

Remarks "N%" is an integer variable in the range of 0 to 5, indicating the connection

number.

| N%  | Meaning                  |
|-----|--------------------------|
| 0~3 | TCP/IP connection        |
| 4   | FTP connection           |
| 5   | Bluetooth FTP connection |

Example NCLOSE(0)

### TCP\_OPEN

Purpose

To open a TCP/IP connection.

Syntax

TCP\_OPEN(N%, IP\$, RP%, LP% [, Protocol%] [, Delimiter%])

Remarks

Note that this function must be called before using any socket read/write commands.

"N%" is an integer variable in the range of 0 to 5, indicating the connection number. For FTP, refer to 8.2.1 Command: TCP\_OPEN.

| N%  | Meaning                  |
|-----|--------------------------|
| 0~3 | TCP/IP connection        |
| 4   | FTP connection           |
| 5   | Bluetooth FTP connection |

"IP\$" is a string variable, indicating the IP address of the remote port. If it is set to "0.0.0.0", the connection will become server mode and the LP% must be defined.

"RP%" is an integer variable, indicating the port number of the remote port, which is to be connected. It has to be a positive integer in client mode. However, it has to be set to 0 when in server mode.

"LP%" is an integer variable, indicating the port number of the local port. It has to be a positive integer in server mode. However, it has to be set to 0 when in client mode.

|      | Server mode | Client mode |           |
|------|-------------|-------------|-----------|
| N%   | 0 ~ 3       | 0 ~ 4       | 5         |
| IP\$ | "0,0,0,0"   | Required    | "0,0,0,0" |
| RP%  | 0           | Required    | 0         |
| LP%  | Required    | 0           | 0         |

"Protocol%" is an integer variable, indicating the networking protocol in use. This parameter is optional and it is set to 0 by default (using TCP/IP protocol). If it is set to 1, the system will use UDP/IP protocol. However, it can only be set to 2 for FTP and Bluetooth FTP.

"Delimiter%" is an integer variable, indicating whether to transmit the delimiter or not. This parameter is optional and it is set to 0x0d (Carriage Return) by default. The valid values range from 0 to 255. If it is set to -1, the system will not transmit any delimiter.

Example

```
TCP_OPEN(0, "0.0.0.0", 0, 23)

TCP_OPEN(1, "0.0.0.0", 0, 24)

TCP_OPEN(2, "0.0.0.0", 0, 25, 1)

TCP_OPEN(3, "0.0.0.0", 0, 26, 0, 59)

TCP_OPEN(4, "192.168.6.24", 0, 21, 2, 59)

TCP_OPEN(5, "0.0.0.0", 0, 0, 2, 59)
```

### 2.3 READ AND WRITE DATA

### 2.3.1 COMMANDS

### NREAD\$

Purpose To read data from a TCP/IP connection.

Syntax A\$ = NREAD\$(N%)

Remarks "A\$" is a string variable to be assigned to the result.

"N%" is an integer variable in the range of 0 to 3, indicating the connection

number.

Example A\$ = NREAD\$(0)

### **NWRITE**

Purpose To write data to a TCP/IP connection.

Syntax NWRITE(N%, A\$)

Remarks "N%" is an integer variable in the range of 0 to 3, indicating the connection

number.

"A\$" is a string variable, representing the string to be sent to the connection.

Example NWRITE(0, "Hello")

### SOCKET\_CAN\_SEND

Purpose To check if data can be sent.

Syntax  $A\% = SOCKET\_CAN\_SEND(N\%, L\%)$ 

Remarks "A%" is an integer variable to be assigned to the result.

| A%   | Meaning                   |
|------|---------------------------|
| 0    | Normal – data can be sent |
| 3000 | Invalid connection number |
| 3004 | Connection is closed      |
| 3007 | Cannot send data          |
| 3012 | Never run START TCPIP     |

"N%" is an integer variable in the range of 0 to 3, indicating the connection number.

"L%" is an integer variable, indicating the length of data.

Example  $A\% = SOCKET\_CAN\_SEND(0, 10)$ 

### SOCKET\_HAS\_DATA

Purpose To check if data is available.

Syntax  $A\% = SOCKET_HAS_DATA(N\%)$ 

Remarks "A%" is an integer variable to be assigned to the result.

| <b>A</b> % | Meaning                   |
|------------|---------------------------|
| 0          | Normal – data in buffer.  |
| 3000       | Invalid connection number |
| 3004       | Connection is closed      |
| 3005       | No data                   |
| 3012       | Never run START TCPIP     |

"N%" is an integer variable in the range of 0 to 3, indicating the connection number.

namber.

Example A% = SOCKET\_HAS\_DATA(0)

### SOCKET\_OPEN

Purpose To check if the remote end of connection is open.

Syntax  $A\% = SOCKET_OPEN(N\%)$ 

Remarks "A%" is an integer variable to be assigned to the result.

| <b>A</b> % | Meaning                     |
|------------|-----------------------------|
| 0          | Normal – connection is open |
| 3000       | Invalid connection number   |
| 3004       | Connection is closed        |
| 3012       | Never run START TCPIP       |

"N%" is an integer variable in the range of 0 to 3, indicating the connection number.

Example ConnectState% = SOCKET\_OPEN(0)

### 2.4 GET TCP/IP MESSAGE

### 2.4.1 COMMAND

### GET\_TCPIP\_MESSAGE

Purpose To get the message of TCPIP event trigger.

Syntax  $A\% = GET\_TCPIP\_MESSAGE$ 

Remarks This command can also be called in normal program to detect the TCP/IP status by polling method. Once it is fetched, the message will be cleared by the system.

When entering TCPIP event trigger, the first thing is to call this routine so that the trigger message will be cleared out.

"A%" is an integer variable to be assigned to the result.

| A0/  | Magning                          |
|------|----------------------------------|
| A%   | Meaning                          |
| 4000 | Connection #0 overflow           |
| 4001 | Connection #1 overflow           |
| 4002 | Connection #2 overflow           |
| 4003 | Connection #3 overflow           |
| 4013 | Abnormal break during connection |
| 4014 | Networking initialization error  |
| 4015 | Port initialization error        |
| 4020 | Connection #0: connected         |
| 4021 | Connection #1: connected         |
| 4022 | Connection #2: connected         |
| 4023 | Connection #3: connected         |
| 4040 | Connection #0: disconnected      |
| 4041 | Connection #1: disconnected      |
| 4042 | Connection #2: disconnected      |
| 4043 | Connection #3: disconnected      |
| 4060 | Connection #0: data is coming    |
| 4061 | Connection #1: data is coming    |
| 4062 | Connection #2: data is coming    |
| 4063 | Connection #3: data is coming    |
| 4080 | IP is ready                      |

Example

ON TCPIP GOSUB TCPIP\_Trigger

TCPIP\_Trigger:

MSG% = GET\_TCPIP\_MESSAGE

### 2.5 GET TCP/IP ERROR CODE

### 2.5.1 COMMAND

### TCP\_ERR\_CODE

Purpose To check the result after running any command related to TCP/IP (except STOP

TCPIP).

Syntax  $A\% = TCP\_ERR\_CODE$ Remarks "A%" is an integer variable to be assi

"A%" is an integer variable to be assigned to the result, indicating an error description. If a routine is working normally, the return value will be 0 in general. However, it will return "N%" (the connection number) for TCP\_OPEN and " $1 \sim 255$ " (the length of data being read) for NREAD\$.

| A%   | Meaning                                                       |
|------|---------------------------------------------------------------|
| 0    | Normal                                                        |
| 3000 | Invalid connection number                                     |
| 3001 | Connection is already opened.                                 |
| 3002 | Undefined local port in server mode                           |
| 3003 | Undefined remote port in client mode                          |
| 3004 | Connection is closed.                                         |
| 3005 | No data received in buffer                                    |
| 3006 | Data is too long.                                             |
| 3007 | Networking is busy or data is too long.                       |
| 3008 | Data transmission error                                       |
| 3009 | Hardware initialization failure                               |
| 3010 | START TCPIP has already been running. Need to run STOP TCPIP. |
| 3011 | All connections are unavailable.                              |
| 3012 | Never run START TCPIP                                         |
| -10  | Parameter error                                               |
| -11  | Host is not reachable.                                        |
| -12  | Time out                                                      |
| -13  | Hardware failure                                              |
| -14  | Protocol error                                                |
| -15  | No buffer space                                               |
| -16  | Invalid connection block                                      |
| -17  | Invalid pointer argument                                      |
| -18  | Operation would block.                                        |
| -19  | Message is too long.                                          |
| -20  | Protocol unavailable                                          |
| -30  | Unknown remote name                                           |

| <b>A</b> % | Meaning                                        |
|------------|------------------------------------------------|
| -31        | DNS protocol error (package class)             |
| -32        | DNS protocol error (package type)              |
| -33        | Remote name too long (more than 38 characters) |

Example

ERR% = TCP\_ERR\_CODE

## Chapter 3

### **WIRELESS NETWORKING**

This section describes the commands related to wireless network configuration. These command sets are only applicable to the mobile computers according to their hardware configuration. Refer to <a href="Appendix IV">Appendix IV</a> — <a href="Examples">Examples</a>.

- ▶ WLAN stands for IEEE 802.11b/g/n
- SPP stands for Serial Port Profile of Bluetooth
- ▶ DUN stands for Dial-Up Networking Profile of Bluetooth for connecting a modem
- DUN-GPRS stands for Dial-Up Networking Profile of Bluetooth for activating a mobile's GPRS
- HID stands for Human Interface Device Profile of Bluetooth
- ▶ FTP stands for File Transfer Protocol Profile of Bluetooth

| Wireless Product Family |      |      |      |  |
|-------------------------|------|------|------|--|
| Mobile Computer         | 8600 | 8630 | 8660 |  |
| Bluetooth               | -    | √    | V    |  |
| WLAN (802.11b/g/n)      | -    | √    | -    |  |

### IN THIS CHAPTER

| 3.1 Network Configuration        | 24 |
|----------------------------------|----|
| 3.2 Initialization & Termination | 26 |
| 3 3 Network Status               | 28 |

### 3.1 NETWORK CONFIGURATION

Before bringing up (initializing) the network, some related parameters must be configured. These parameters are kept by the system during normal operations and power on/off cycles.

### 3.1.1 IMPLEMENTATION

The parameters can be accessed through System Menu or an application program (via **GET\_NET\_PARAMETER**\$, **SET\_NET\_PARAMETER**\$). Refer to <u>Appendix I — Net Parameters by Index</u>.

Note: The parameters will be set back to the default values when updating kernel.

### 3.1.2 COMMANDS

### **GET\_NET\_PARAMETER\$**

Purpose To get network settings.

Syntax A\$ = GET\_NET\_PARAMETER\$(index%)

Remarks "A\$" is a string variable to be assigned to the result.

"index%" is an integer variable, indicating a specific configuration item by index number. See Appendix I — Net Parameters by Index.

| Error Code | Meaning                           |  |
|------------|-----------------------------------|--|
| 0          | Normal status: connection is open |  |
| 3000       | Invalid index number              |  |
| 3004       | Connection is closed              |  |
| 3012       | Never run START TCPIP             |  |

See Also SOCKET\_IP, TCP\_ERR\_CODE

### SET\_NET\_PARAMETER

Purpose To configure network settings.

Syntax SET\_NET\_PARAMETER(index%, A\$)

Remarks "index%" is an integer variable, indicating a specific configuration item by index number. See Appendix I — Net Parameters by Index.

"A\$" is a string variable indicating the network setting to be configured.

| A\$                | Setup string                              |
|--------------------|-------------------------------------------|
| (Boolean type)     | "Enable" / "Disable"                      |
| Authentication     | "Open" / "Share"                          |
| WEP Key Length     | "64 bits" / "128 bits"                    |
| System Scale       | "Low" / "Medium" / "High" / "Customized"  |
| Preamble Type      | "Short" / "Long" / "Both"                 |
| WPA Pass Phrase    | 8 ~ 63 characters                         |
| RoamingTxLimit_11b | "1Mbps" / "2Mbps" / "5.5Mbps" / "11Mbps"  |
| RoamingTxLimit_11g | "1Mbps" / "2Mbps" / "5.5Mbps" / "11Mbps"  |
|                    | "6Mbps" / "9Mbps" / "12Mbps" / "18Mbps"   |
|                    | "24Mbps" / "36Mbps" / "48Mbps" / "54Mbps" |

For indexes  $5 \sim 10$ , 19, 20, 25, 27, 32, you may simply input an empty string to clear settings.

Note that it is not necessary to configure the setting every time.

Example SET\_NET\_PARAMETER(1, "192.168.1.241") ' set local IP

SET\_NET\_PARAMETER(22, "Short") ' set preamble type "Short"
SET\_NET\_PARAMETER(12, "Share") ' set authentication "Share

Key"

See Also IP\_CFG, TCP\_ERR\_CODE

### 3.2 INITIALIZATION & TERMINATION

After the networking parameters are properly configured, an application program can call **START TCPIP** to initialize any wireless module (802.11b/g/n or Bluetooth) and networking protocol stack.

- ▶ The wireless modules will not be powered until **START TCPIP** is called.
- When an application program needs to stop using the network, STOP TCPIP must be called to shut down the network as well as the modules (so that power can be saved). To enable the network again, START TCPIP must be called again.

Note: Any previous network connection and data will be lost after calling STOP TCPIP.

### 3.2.1 OVERVIEW

| 8600 Series | s               |                                                         |
|-------------|-----------------|---------------------------------------------------------|
| 8630        | START TCPIP     | Enables 802.11b/g/n (WLAN)                              |
|             | START TCPIP (0) |                                                         |
|             | START TCPIP (3) | Enables mobile's GPRS functionality via Bluetooth (DUN) |
| 8660        | START TCPIP (3) | Enables mobile's GPRS functionality via Bluetooth (DUN) |

### 3.2.2 COMMANDS

### **START TCPIP**

Purpose To enable TCP/IP communication.

Syntax START TCPIP

START TCPIP(N%)

Remarks This routine is used to perform general initialization. It must be the first

network function call, and cannot be called again unless STOP TCPIP has been

called.

"N%" is an integer variable, indicating which wireless module is to be used.

| N% | Meaning                           |
|----|-----------------------------------|
| 0  | 802.11b/g/n (default)             |
| 1  | Reserved                          |
| 3  | Mobile's GPRS via Bluetooth (DUN) |

Example START TCPIP

' this is hardware-dependent

See Also OFF TCPIP, ON TCPIP GOSUB..., STOP TCPIP, TCP\_ERR\_CODE, TCP\_OPEN

### STOP TCPIP

Purpose To disable TCP/IP communication.

Syntax STOP TCPIP

Remarks

Example STOP TCPIP

### 3.3 NETWORK STATUS

Once the network has been initialized, there is some status information can be retrieved from the system. It will be periodically updated by the system. Refer to <a href="Appendix II - Net Status by Index">Appendix II - Net Status by Index</a>.

Note: (1) User program must explicitly call GET\_NET\_STATUS to get the latest status. (2) If GET\_NET\_STATUS(7) returns -1, it means an abnormal break occurs during DUN-GPRS connection. Such disconnection may be caused by the mobile computer being out of range, improperly turned off, etc.

### 3.3.1 COMMAND

### **GET\_NET\_STATUS**

Purpose To get network status.

Syntax  $A\% = GET_NET_STATUS(index\%)$ 

Remarks "A%" is an integer variable to be assigned to the result.

"index%" is an integer variable indicating a specific configuration item by index

number.

Note that it is necessary to define the DNS server IP before running this

command.

Example nQuality = GET\_NET\_STATUS(2) ' check communication quality

# Chapter 4

# IEEE 802.11B/G/N

IEEE 802.11b/g/n is an industrial standard for Wireless Local Area Networking (WLAN), which enables wireless communications over a long distance. The speed of connection between two wireless devices will vary with range and signal quality.

To maintain a reliable connection, the data rate of the 802.11b/g/n system will automatically fallback as range increases or signal quality decreases.

| 802.11 Specification                    |                                                    |  |
|-----------------------------------------|----------------------------------------------------|--|
| Frequency Range:                        | 2.4 GHz                                            |  |
| Data Rate:                              | 802.11b - 1, 2, 5.5, 11 Mbps                       |  |
|                                         | 802.11g - 6, 9, 12, 18, 24, 36, 48, 54 Mbps        |  |
|                                         | 802.11n - 6.5, 13, 19.5, 26, 39, 52, 58.5, 65 Mbps |  |
| Connected Devices:                      | 1 for ad-hoc mode (No AP)                          |  |
|                                         | Multiple for infrastructure mode (AP required)     |  |
| Protocol:                               | IP/TCP/UDP                                         |  |
| Max. Output Power:                      | 100 mW                                             |  |
| Spread Spectrum:                        | DSSS/OFDM                                          |  |
| Modulation: 802.11b - DBPSK, DQPSK, CCK |                                                    |  |
|                                         | 802.11g - BPSK, QPSK, 16-QAM, 64-QAM               |  |
|                                         | 802.11n – BPSK, QPSK, 16-QAM, 64-QAM               |  |
| Standard:                               | IEEE 802.11b/g/n, interoperable with Wi-Fi devices |  |

Note: All specifications are subject to change without prior notice.

### IN THIS CHAPTER

| 4.1 Obsolete Command            | 30 |
|---------------------------------|----|
| 4.2 Wi-Fi Profile               | 30 |
| 4.3 Scanning for Wi-Fi Hotspots | 34 |

### **4.1 OBSOLETE COMMAND**

Note: For the stability and compatibility concern, it is recommended to use GET\_NET\_STATUS.

### **GET\_WLAN\_STATUS**

Purpose To get network status.

Syntax A% = GET\_WLAN\_STATUS(index%)

Remarks This command is to be replaced by GET\_NET\_STATUS.

nQuality = GET\_WLAN\_STATUS(2) Example ' check communication quality

### 4.2 WI-FI PROFILE

For a prompt connection via Wi-Fi device, you can configure pre-settings into a profile. Base on variety configurations including AP, Authentication, Security, Preamble Type and so on. Here supports you up to four vacant profiles used for saving the pre-settings.

### 4.2.1 COMMANDS

### **GET\_NET\_PARAMETER\$**

Purpose To get Profile configurations.

Syntax A\$ = GET\_NET\_PARAMETER\$(index%)

Remarks "A\$" is a string variable to be assigned to the result.

"index%" is an integer variable, indicating a specific configuration item by

index number. See Appendix I — Net Parameters by Index.

| Index   | Meaning       |
|---------|---------------|
| -84~-87 | Read PROFILEX |

A\$=GET\_NET\_PARAMETER\$(-84) ' Read Profile1 Example

See Also TCP\_ERR\_CODE

### SET\_NET\_PARAMETER

Purpose To set Profile configurations.

Syntax SET\_NET\_PARAMETER(index%, A\$)

Remarks "index%" is an integer variable, indicating a specific configuration item by

index number. See Appendix I — Net Parameters by Index.

"A\$" is an empty or string variable indicating the configured network settings to be saved.

| Index | A\$            | Setup String                                              |
|-------|----------------|-----------------------------------------------------------|
| 84~87 | ип             | If A\$ is a empty string, save active setting to PROFILEx |
|       | Setting String | Save A\$ to Profilex                                      |
| 88~91 | и п            | If A\$ is a empty string, load PROFILEx to active setting |
|       | Setting String | Load A\$ to active setting                                |

Example A\$="55,1,1,1,1,1234567890,9988776655,4433221122,5555566666"

See Also TCP\_ERR\_CODE

### **Setting String Forma(A\$)**

### ▶ A\$= Basic Items + Security Items

### Basic Items:

| SSID (Length: 32) | BSSTYPE (Length: 1) | Security (Length: 1) |
|-------------------|---------------------|----------------------|
|                   | 0: Ad-Hoc           | 0: None              |
|                   | 1: Infrastructure   | 1: WEP OpenSystem    |
|                   |                     | 2: WEP ShareKey      |
|                   |                     | 3: WPA-PSK           |
|                   |                     | 4: WPA2-PSK          |
|                   |                     | 5: EAP               |

### ▶ Security I tems 1 or 2 – WEP:

| WEPLEN<br>(Length: 1) | Defaultkey<br>(Length: 1) | Key1<br>(Length: 14) | Key2<br>(Length: 14) | Key3<br>(Length: 14) | Key4<br>(Length: 14) |
|-----------------------|---------------------------|----------------------|----------------------|----------------------|----------------------|
| 0: 64bit              | 0: key1                   | Length:              | Length:              | Length:              | Length:              |
| 1: 128bit             | 1: key2                   | 5 or 13              | 5 or 13              | 5 or 13              | 5 or 13              |
|                       | 2: key3                   |                      |                      |                      |                      |
|                       | 3: key4                   |                      |                      |                      |                      |

Note: Input the WEP security key with Ascii and the length of WEP key must be specified to  $5\ \text{or}\ 13\ \text{characters}.$ 

### ▶ Security I tems 3 or 4 – WPA:

WPA Passphrase (Length: 64)

### ▶ Security I tems 5 – EAP:

| EAP ID (Length: 33) | EAP Password (Length: 33) |
|---------------------|---------------------------|
|                     |                           |

```
Example 1:
SSID: 55
BSSTYPE: 1
Security: 1 (WEP OpenSystem)
WEPLEN: 1 (128bit)
Defaultkey: 1 (Key2)
Key1: 12345
Key2: 99887
Key3: 44332
Key4: 55555
A$= "55,1,1,1,1,12345,99887,44332,55555"
A$= "55,1,1,1,3,,,,55555"
                                        (only configure key 4)
Example 2:
SSID: 66
BSSTYPE: 1
Security: 3 (WPA-PSK)
WPA Passphrase: 1234567890123456789012345678901234567890
A$= "66,1,3,12345678901234567890123456789012345678901234567890"
Example 3:
SSID: aAbBcCdD
BSSTYPE: 1
Security: 5 (EAP)
EAP ID: 111222333
EAP Password: 7778888999
A$= "aAbBcCdD,1,5,111222333,777888999"
```

### 4.3 SCANNING FOR WI-FI HOTSPOTS

### WIFI\_SCAN

Purpose To scan Wi-Fi hotspots.

Syntax  $A$ = WIFI\_SCAN(N1\%, N2\%)$ 

Remarks "N1%" is an integer variable used as parameter1.

"N2%" is an integer variable used as parameter2.

"A\$" is a string variable to hold the result.

| N1 | Meaning                                  | N2  | Meaning                              | A\$                                 |
|----|------------------------------------------|-----|--------------------------------------|-------------------------------------|
| 1  | Scan hotspots                            | 1~8 | Maximum number of hotspots to search | Number of found hotspots            |
| 2  | Read information about the found hotspot |     | Index of the hotspot                 | Information<br>about the<br>hotspot |

### Structure of the information string

| Offset of A\$ | Meaning                                                                |
|---------------|------------------------------------------------------------------------|
| 1~2           | Length of SSID                                                         |
| 3~34          | SSID, max 32bytes                                                      |
| 35~46         | BSSID                                                                  |
| 47~48         | RSSI                                                                   |
| 49~50         | Channel                                                                |
| 51            | Band Type. "1" - 802.11b/g/n, "2" - 802.11b                            |
| 52            | BSS Type. "1" - Ad-hoc, "2" - Infrastructure                           |
| 53            | Security. "0" - none, "1" - WEP, "2" - WPA, "4" - WPA2, "6" - WPA/WPA2 |

Example

A\$=WIFI\_SCAN(1,5)

' Scan 5 hotspots

B%=ASC(A\$)

IF B%>=2 THEN

' IF find more than 2 hotspots

W1\$=WIFI\_SCAN(2,1)

' Read hotspot1

PRINT W1\$

W2\$=WIFI\_SCAN(2,2)

' Read hotspot2

PRINT W2\$

END IF

# Chapter 5

# **BLUETOOTH**

Refer to Appendix IV — Examples.

| Hardware Configuration |                                |
|------------------------|--------------------------------|
| 8600 Series            | 8630 - Bluetooth + 802.11b/g/n |
|                        | 8660 – Bluetooth               |

| Bluetooth Specification |                                               |  |
|-------------------------|-----------------------------------------------|--|
| Frequency Range:        | 2.4 GHz                                       |  |
| Profiles:               | SPP, DUN, HID, FTP                            |  |
| Spread Spectrum:        | FHSS                                          |  |
| Modulation:             | GFSK                                          |  |
| Standard:               | Bluetooth version 4.0 Dual Mode (2.1+EDR/BLE) |  |

Note: All specifications are subject to change without prior notice.

### IN THIS CHAPTER

| 5.1 Bluetooth Profiles Supported | 36 |
|----------------------------------|----|
| 5.2 Frequent Device List         |    |
| 5.3 Inquiry                      | 39 |
| 5.4 Pairing                      | 40 |

### **5.1 BLUETOOTH PROFILES SUPPORTED**

### Serial Port Profile (SPP)

For ad-hoc networking, without going through any access point.

### Dial-Up Networking Profile (DUN)

For a mobile computer to make use of a Bluetooth modem or mobile phone as a wireless modem. Also, it can be used to activate the GPRS functionality on a mobile phone.

### **Human Interface Device Profile (HID)**

For a mobile computer to work as an input device, such as a keyboard for a host computer.

### File Transfer Protocol Profile (FTP)

For a mobile computer to connect to a file server for file transfer.

### **5.2 FREQUENT DEVICE LIST**

Through the pairing procedure, the mobile computer is allowed to keep record of the latest connected device(s) for different Bluetooth services, regardless of authentication enabled or not. Such record is referred to as "Frequent Device List".

| Service Type           |     | In Frequent Device List                       |
|------------------------|-----|-----------------------------------------------|
| Serial Port            | SPP | Only 1 device is listed for quick connection. |
| Dial-up Networking     | DUN | Only 1 device is listed for quick connection. |
| Human Interface Device | HID | Only 1 device is listed for quick connection. |
| File Transfer          | FTP | Only 1 device is listed for quick connection. |

### **Get Frequent Device List**

The length of Frequent Device List by calling **GET\_NET\_PARAMETER\$** is 83 characters:

LIST\$ = GET\_NET\_PARAMETER\$(-40)

| Length  | Properties   | Char |         |     |     |     |     |     |     |     |     |     |     |     |
|---------|--------------|------|---------|-----|-----|-----|-----|-----|-----|-----|-----|-----|-----|-----|
| 1       | Service Type | 1    | 13<br>2 |     |     |     |     |     |     |     |     |     |     |     |
| 2 ~ 13  | MAC ID       | 12   | "0"     | "0" | "D" | "0" | "1" | "7" | "3" | "O" | "1" | "2" | "3" | "4" |
| 14 ~ 33 | Device Name  | 20   | "M"     | "Y" | и п | "N" | "A" | "M" | "E" | 0   |     |     |     | 0   |
| 34 ~ 50 | PIN Code     | 17   | "1"     | "2" | "3" | "4" | 0   |     |     |     |     |     |     | 0   |
| 51 ~ 83 | Link Key     | 33   | "1"     | "2" | "4" | "F" | "5" | "3" |     |     |     |     |     | 0   |

▶ The first character of Frequent Device List is the service type that the device is engaged. Currently, there are four types that have been defined:

|              | • • • • • • • • • • • • • • • • • • • • |                            |
|--------------|-----------------------------------------|----------------------------|
| Service Type |                                         | In Frequent Device List    |
| 3            | SPP                                     | Only 1 device is recorded. |
| 4            | DUN                                     | Only 1 device is recorded. |
| 5            | HID                                     | Only 1 device is recorded. |
| 6            | Reserved                                |                            |
| 7            | FTP                                     | Only 1 device is recorded. |

Note: If bit 7 = 1, it means that this device is currently connected.

- After the service type, from 2nd to the 13th character stands for the string of MAC ID.
- ▶ The next property after MAC ID is Device Name, which consists of up to 20 characters and ends with a delimiter code "\r".
- ▶ The next property after Device Name is PIN code, which consists of up to 17 characters and ends with a delimiter code "\r".
- ▶ The last property of Frequent Device List is Link Key, which is normally generated when the pairing procedure is completed. This unique Link Key is applied to the specific device connection only. Once the connection is renewed with a different device, a new Link Key will be generated.

Note: Make sure to put "\r" as a delimiter for Device Name, PIN Code, and Link Key.

```
Sample code:
  FREO DEV$ = ""
  CLS
  FOR K% = 1 TO 8
     FDL$ = ""
     FDL$ = GET_NET_PARAMETER$(-39-K%)
         IF MID$(FDL$, 1, 1)<>CHR$(0) THEN
            DEV$ = MID$(FDL$, 14, 20)
            MAC_ID$ = MID$ (FDL$, 2, 12)
            MACHINE$ = MID$(FDL$, 1, 1)
            FREQ DEV$ = FREQ DEV$+DEV$
            FREQ_MAC$ = FREQ_MAC$+MAC_ID$
            FREQ_MC$ = FREQ_MC$+MACHINE$
         END IF
 NEXT K%
I% = MENU(FREQ_DEV$)
```

### **Set Frequent Device List**

To enable quick connection to a specific device without going through the inquiry and pairing procedure, a user-definable Frequent Device List can be set up by calling **SET\_NET\_PARAMETER**.

- If there is an existing Frequent Device List generated from the inquiry and pairing procedure, it then may be partially or overall updated by this, and vice versa.
- ▶ There are five fields: Service Type, MAC ID, Device Name, PIN Code, and Link Key.
- If authentication is disabled, you only need to specify the first three fields. Otherwise, the PIN code field needs to be specified for generating Link Key.

### **5.3 INQUIRY**

To complete the pairing procedure, it consists of two steps: (1) to discover the Bluetooth devices in range, and (2) to page one of them that provides a particular service. These are handled by **BT\_INQUIRY\$** and **BT\_PAIRING** respectively.

• Once the pairing procedure is completed and the list is generated, next time the mobile computer will automatically connect to the listed device(s) without going through the pairing procedure.

### 5.3.1 COMMAND

### BT\_INQUIRY\$

Purpose To discover any available Bluetooth devices in range.

Syntax  $A$ = BT_INQUIRY$$ 

Remarks It takes about 20 seconds to get the Bluetooth device information of whomever

in range. The string contains address (12 bytes) and name (20 bytes) of the

devices.

Note that there might be many devices concatenated together, each occupying 32 bytes. Information regarding the Bluetooth devices in range will be put in the format of MENU() string as shown below:

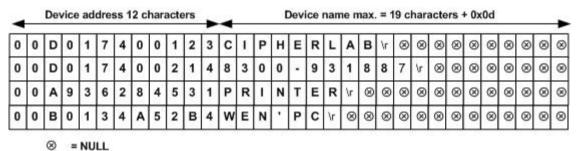

⊗ - NU

Example ...

MENU\_STR\$ = BT\_INQUIRY\$

I% = MENU(MENU\_STR\$)

...

### 5.4 PAIRING

According to the search results for nearby Bluetooth devices, the application can then try to pair with any of the remote devices by calling **BT\_PAIRING**.

### 5.4.1 COMMAND

### BT\_PAIRING

Purpose

To check if the discovered device can provide a specific type of service, and (if required), the PIN code for authentication is matching.

Syntax

 $A\% = BT_PAIRING(addr\$, type\%)$ 

Remarks

"A%" is an integer variable to be assigned to the result.

| A% | Meaning                               |
|----|---------------------------------------|
| 1  | Pairing successfully                  |
| 0  | Service unavailable or wrong PIN code |

<sup>&</sup>quot;addr\$" is a string variable, indicating the address of the Bluetooth device.

<sup>&</sup>quot;type%" is an integer variable, indicating a specific type of service.

| TYPE% | Meaning  |
|-------|----------|
| 1     | Reserved |
| 3     | SPP      |
| 4     | DUN      |
| 6     | Reserved |
| 7     | FTP      |

It will try to pair with any Bluetooth device that has the specific type of service. If authentication is enabled, then correct PIN code will be required for setting up the Link Key. Once the pairing procedure is completed, the MAC ID of the remote device will be recorded in the "Frequent Device List" for quick connection in the future.

Example

```
MENU_STR$ = BT_INQUIRY$
I% = MENU(MENU_STR$)
DEVICE$ = MID$(MENU_STR$, 1+32*(I%-1), 32)
R% = BT_PAIRING(DEVICE$, 3)
...
```

# **Chapter 6**

## **USB CONNECTION**

Applications are to read and/or write data via a virtual COM port, namely, *COM5*. The communication types should be assigned by calling **SET\_COM\_TYPE** before use. Before calling **OPEN\_COM(5)**, the following parameters of USB must be specified.

| Inde | Index Configuration Item |  | Default | Description                                  |
|------|--------------------------|--|---------|----------------------------------------------|
| -80  | -80 80 P_USB_VCOM_BY_SN  |  | Disable | USB Virtual COM port varies by serial number |

Refer to Appendix IV — Examples.

### IN THIS CHAPTER

| 4 | 1 ()\/\pr\/i\p\/ | 10 |
|---|------------------|----|
|   |                  |    |

### 6.1 OVERVIEW

### 6.1.1 USB HID

The mobile computer can be set to work as an input device, such as a keyboard for a host computer.

### 6.1.2 USB VIRTUAL COM

### **USB Virtual COM**

When USB Virtual COM is in use, one Virtual COM port is set to be used for all (USB\_VCOM\_FIXED) whenever connecting more than one mobile computer to PC via USB. This setting requires you to connect one mobile computer at a time, and will facilitate configuring a great amount of mobile computers via the same Virtual COM port (for administrators' or factory use). If necessary, you can have it set to use variable Virtual COM port (USB\_VCOM\_BY\_SN), which will vary by the serial number of each different mobile computer.

### USB Virtual COM\_CDC

When USB Virtual COM\_CDC is in use, one Virtual COM\_CDC port is set to be used for all (USB\_VCOM\_FIXED) whenever connecting more than one mobile computer to PC via USB. This setting requires you to connect one mobile computer at a time, and will facilitate configuring a great amount of mobile computers via the same Virtual COM\_CDC port (for administrators' or factory use). If necessary, you can have it set to use variable Virtual COM\_CDC port (USB\_VCOM\_BY\_SN), which will vary by the serial number of each different mobile computer.

### 6.1.3 USB MASS STORAGE DEVICE

When the mobile computer is equipped with SD card and connected to your computer via the USB cable, it can be treated as a removable disk as long as it is configured properly through programming or System Menu.

# Chapter 7

# **GPS FUNCTIONALITY**

8600 supports GPS functionality as long as the GPS module is present. Call OPEN\_COM(6), SYSTEM\_INFORMATION\$(index), and then CLOSE\_COM(6).

The information on GPS speed, latitude, longitude and altitude is not confirmed until the return value of GPS status becomes 1.

| Index | SYSTEM_INFORMATION\$(index) | Meaning                                                                                                    |  |  |
|-------|-----------------------------|----------------------------------------------------------------------------------------------------|--|--|
| 21    | GPS Status                  | GPS status                                                                                                    |  |  |
| 22    | GPS Speed                   | Your speed when heading toward a target (relative speed, km/h)                                                                                               |  |  |
| 23    | GPS Latitude                | Your location on earth by latitude coordinates (N for North, S for South):  • ddmm.mmmmN or ddmm.mmmmS  • For example, 1211.1111N means 12° 11′ 6.67″ North. |  |  |
| 24    | GPS Longitude               | Your location on earth by longitude coordinates (E for East, W for West):  • dddmm.mmmmE or dddmm.mmmW  • For example, 2326.2141E means 23° 26′ 12.85″ East. |  |  |
| 25    | GPS SNR                     | Signal to Noise ratio, average (dB)                                                                                                    |  |  |
| 26    | GPS Satellite Number        | Number of satellites found                                                                                                    |  |  |
| 27    | GPS Altitude                | Your location on earth by altitude (meters)                                                                                                    |  |  |

# **Chapter 8**

### FTP FUNCTIONALITY

File Transfer Protocol (FTP), which runs over Transmission Control Protocol (TCP), is used to transfer files over any network that supports TCP/IP regardless of operating systems. The FTP functions provided here are for the mobile computers to log in to any FTP server and log out over network. During a valid session, the mobile computer can issue commands to the server to perform a specific task, such as to create, change or remove directories on the server, delete, upload or download files.

Below lists the BASIC commands used to start an FTP session.

- Call FTP\_ROUTINE\$() to get information on the working directory, change directory, or transfer files.
- Call **SET\_NET\_PARAMETER()** to configure user name and password.
- ▶ Call **TCP\_OPEN()** to open a connection and log on to the host.
- ▶ Call **NCLOSE()** to close the connection.

Note: Only one connection is allowed at a time.

### IN THIS CHAPTER

| 8.1 | Configure Settings        | 46 |
|-----|---------------------------|----|
| 8.2 | Connect and Disconnect    | 47 |
| 8.3 | Do FTP Task!              | 52 |
| 8.4 | Download Program Updates! | 55 |
| 8.5 | File Handling             | 61 |
| 8.6 | SD Card Access            | 65 |

### **8.1 CONFIGURE SETTINGS**

### **8.1.1 NET PARAMETERS BY INDEX**

| Index                   |                       | Configuration I tem | Default         | FTP |
|-------------------------|-----------------------|---------------------|-----------------|-----|
| GET_NET_<br>PARAMETER\$ | SET_NET_<br>PARAMETER |                     | Setup<br>String |     |
| -81                     | 81                    | FTP_USERNAME [65]   |                 | ✓   |
| -82                     | 82                    | FTP_PASSWORD [65]   |                 | ✓   |

### 8.1.2 COMMAND: GET\_NET\_PARAMETER

### **GET\_NET\_PARAMETER\$**

Purpose To get network settings.

Syntax A\$ = GET\_NET\_PARAMETER\$(index%)

Remarks "A\$" is a string variable to be assigned to the result.

"index%" is an integer variable, indicating a specific configuration item by

index number. See <u>8.1.1 Net Parameters by Index</u>.

| Error Code | Meaning                           |
|------------|-----------------------------------|
| 0          | Normal status: connection is open |
| 3000       | Invalid index number              |
| 3004       | Connection is closed              |
| 3012       | Never run START TCPIP             |

Example UserName\$ = GET\_NET\_PARAMETER\$(-81)

Password\$ = GET\_NET\_PARAMETER\$(-82)

### 8.1.3 COMMAND: SET NET PARAMETER

### SET\_NET\_PARAMETER

Purpose To configure network settings.

Syntax SET\_NET\_PARAMETER(index%, A\$)

Remarks "index%" is an integer variable, indicating a specific configuration item by

index number. See <u>8.1.1 Net Parameters by Index</u>.

"A\$" is a string variable indicating the network setting to be configured.

Note that it is not necessary to configure the setting every time.

Example SET\_NET\_PARAMETER(81, "Test") ' set login user name

SET\_NET\_PARAMETER(82, "1234") ' set password

### **8.2 CONNECT AND DISCONNECT**

Use **TCP\_OPEN(4, ...)** to open a connection and log on to the host over network. Refer to <u>8.1 Configure Settings</u> for configuring username and password.

### 8.2.1 COMMAND: TCP\_OPEN

### TCP\_OPEN

Purpose

To open an FTP connection via 802.11b/g/n.

Syntax

TCP\_OPEN(4, IP\$, RP%, LP% [, Protocol%] [, Delimiter%])

Remarks

Note that this function must be called before using any socket read/write commands.

"N%" is "4" for FTP connection and "5" for Bluetooth FTP connection.

| N% | Meaning                                           |
|----|---------------------------------------------------|
| 4  | FTP connection via 802.11b/g/n or Ethernet Cradle |
| 5  | Bluetooth FTP connection                          |

"IP\$" is a string variable, indicating the IP address of the remote port. If it is set to "0.0.0.0", the connection will become server mode and the LP% must be defined.

"RP%" is an integer variable, indicating the port number of the remote port, which is to be connected. It has to be a positive integer in client mode. However, it has to be set to 0 when in server mode.

"LP%" is an integer variable, indicating the port number of the local port. It has to be a positive integer in server mode. However, it has to be set to 0 when in client mode.

|      | Server mode | Client mode |           |
|------|-------------|-------------|-----------|
| N%   | 0 ~ 3       | 0 ~ 4       | 5         |
| IP\$ | "0,0,0,0"   | Required    | "0,0,0,0" |
| RP%  | 0           | Required    | 0         |
| LP%  | Required    | 0           | 0         |

"Protocol%" is an integer variable, indicating the networking protocol in use. This parameter is optional and it is set to 0 by default (using TCP/IP protocol). If it is set to 1, the system will use UDP/IP protocol. However, it can only be set to 2 for FTP and Bluetooth FTP.

"Delimiter%" is an integer variable, indicating whether to transmit the delimiter or not. This parameter is optional and it is set to 0x0d (Carriage Return) by default. The valid values range from 0 to 255. If it is set to -1, the system will not transmit any delimiter.

```
Example START TCPIP 'select network via 802.11b/g

LOOP: 'check if initialization is done

IF GET_NET_STATUS(7)=0 THEN

GOTO LOOP

END IF
```

 $\label{eq:tcp_open} \texttt{TCP\_OPEN(4,"192.168.6.24", 0, 21, 2, 59) 'log on to the ftp server}$ 

### 8.2.2 COMMAND: NCLOSE

### NCLOSE

Purpose To close an FTP connection.

Syntax NCLOSE(N%)

Remarks "N%" is "4" for FTP connection and "5" for Bluetooth FTP connection.

| N% | Meaning                  |
|----|--------------------------|
| 4  | FTP connection           |
| 5  | Bluetooth FTP connection |

 $\begin{tabular}{lll} Example & NCLOSE(4) & `close FTP connection \\ \end{tabular}$ 

NCLOSE(5) ' close Bluetooth FTP connection

### **8.2.3 DELIMITER HANDLING**

The delimiter set by **TCP\_OPEN()** will affect the arrangement of data, which is either received in the DAT file system or stored in the buffer for being sent out over the network.

▶ The parameter for delimiter is optional and it is set to 0x0d (Carriage Return) by default. The valid values range from 0 to 256. If it is set to a value smaller than 0 or larger than 256, it will not transmit any delimiter.

### Data received from Server

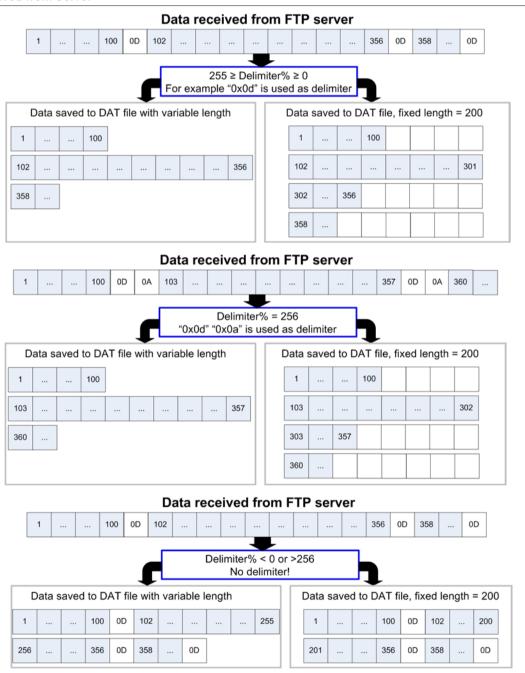

### Send Data to Server

When sending a file to the FTP server, each line reading from the file system may be appended with a delimiter if specified, and put in the buffer.

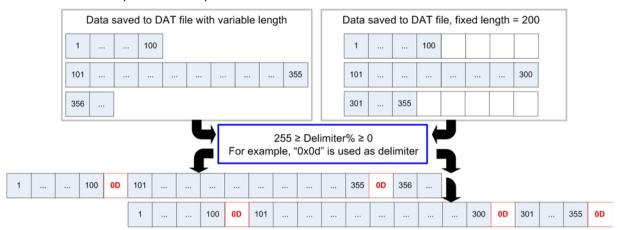

Data being sent to FTP server (buffered)

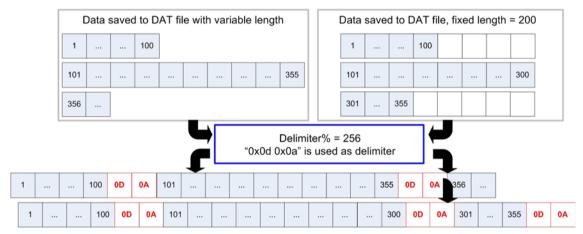

Data being sent to FTP server (buffered)

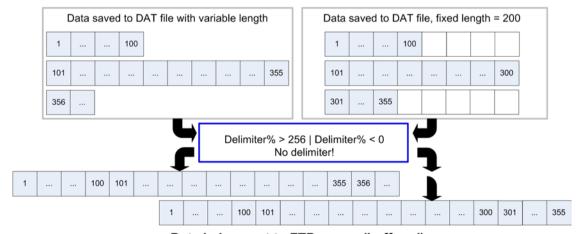

Data being sent to FTP server (buffered)

### 8.3 DO FTP TASK

**FTPRoutine\$** allows the mobile computers to log in to an FTP server and log out. The mobile computer can issue commands to the server to perform a specific task, such as create, change or remove directories on the server, delete, upload or download files, etc.

All these FTP tasks have been integrated in a BASIC function called **FTPRoutine\$**. Logging in must be carried out after having established a connection by calling **START TCPIP** and **TCP\_OPEN**, while logging out must be carried out before the connection is terminated by **NCLOSE** and **STOP TCPIP**.

### 8.3.1 COMMAND: FTP\_ROUTINE\$

Varying by the system running on the host, you may specify a relative path or absolute path when manipulating files or directories. For changing working directory, it allows the usage of ".." (back to the parent directory of the current director) and "/" (back to the root directory).

### FTP\_ROUTINE\$

Purpose To execute a specific FTP task.

Syntax A\$ = FTP\_ROUTINE\$(N%, file%, Para1\$, Para2\$)

Remarks Note that this function must be called after calling START TCPIP and TCP\_OPEN.

"A\$" is a string variable, indicating the status of a specific FTP task.

"N%" is an integer variable, indicating which FTP task is to be executed.

"file%" is an integer variable in the range of 1 to 6, indicating which file to access.

"Para1\$" is a string variable, indicating the first parameter of a specific FTP task.

"Para2\$" is a string variable, indicating the second parameter of a specific FTP task.

| FTP Task         | N% | FILE%                        | PARA1\$              | PARA2\$                    |
|------------------|----|------------------------------|----------------------|----------------------------|
| Get Directory    | 13 | 1~6                          |                      |                            |
| Change Directory | 17 |                              | Path                 |                            |
| Upload File      | 18 | 0: SD card access            | Remote file name     | Local file<br>name<br>(SD) |
|                  |    | 1~6: DAT file                |                      |                            |
|                  |    | 11~15: DBF file              |                      | . ,                        |
| Append to File   | 19 | 0: SD card access            | Remote               | Local file                 |
|                  |    | 1~6: DAT file                | file name            | name<br>(SD)               |
|                  |    | 11~15: DBF file              |                      |                            |
| Download File    | 20 | 0: SD card access            | Remote               | Local file                 |
|                  |    | 1~6: DAT file                | file name            | name<br>(SD)               |
|                  |    | 11: DBF file                 |                      |                            |
|                  |    | 18: BASIC application (.tkn) |                      |                            |
|                  |    | 19: BASIC runtime (.bin)     |                      |                            |
| Rename FTP files | 21 |                              | New remote file name | Old<br>remote<br>file name |
| Delete FTP files | 22 |                              | Remote file name     |                            |

Note: (1) "---" means the parameter can be ignored or is not required.

(2) For the FILE% marked with a sequence of hyphens "---", it must be set to 0.

Example

```
(3) Append to File is not supported by Bluetooth FTP. Setting N% to 19
    will get the same result as setting N% to 18.
```

(4) When N% is either 18, 19, or 20 and File% is other than 0, PARA2\$ must be set to "". For examples:

```
FTP_RECV:
         RESULT$=FTP_ROUTINE$(20,6, Remote$, "")
         FTP_SEND:
         RESULT$=FTP_ROUTINE$(18,1, Remote$, "")
FTP_CWD:
       RESULT$=FTP_ROUTINE$(17,0,"FTPTest")
Remote$="xact.txt"
Local$="A:/Basic/Five/Basic/8600.txt"
FTP_RECV:
       RESULT$=FTP_ROUTINE$(20,6, Remote$, "")
       RESULT$=FTP_ROUTINE$(20,0, Remote$, Local$)
FTP_SEND:
       RESULT$=FTP_ROUTINE$(18,1, Remote$, "")
FTP_RENAME:
        RESULT$=FTP_ROUTINE$(21,0, NewRemote$, OldRemote$)
FTP_DELETE:
        RESULT$=FTP_ROUTINE$(22,0, Remote$, "")
```

### **8.4 DOWNLOAD PROGRAM UPDATES**

One of the major benefits of establishing an FTP connection is to download updates from the host for BASIC programs.

Use **FTP\_ROUTINE\$(20**, ...) to receive the program files and **UPDATE\_BASIC()** to activate each of them. Refer to 8.3 Do FTP Task and 8.4.3 Activating Programs.

### **10.4.1 UPDATING BASIC RUNTIME**

### **Format**

```
FTP_ROUTINE$(20, 19, RemoteFileName$, LoacalFileName$)

/* Source file saved in SRAM */

FTP_ROUTINE$(20, (40~59), RemoteFileName$, LoacalFileName$)

/* Source file saved on SD card */

Example

Remote$="basic.bin"

RESULT$=FTP_ROUTINE$(20, 19, REMOTE$, "")

UPDATE_BASIC(19)

...
```

Note: BASIC runtime program can be a .shx or .bin file. However, the file made available on the host must be a .bin file. Use PC utility "SHX2Bin.exe" to convert the program  $(.shx \rightarrow .bin)$ .

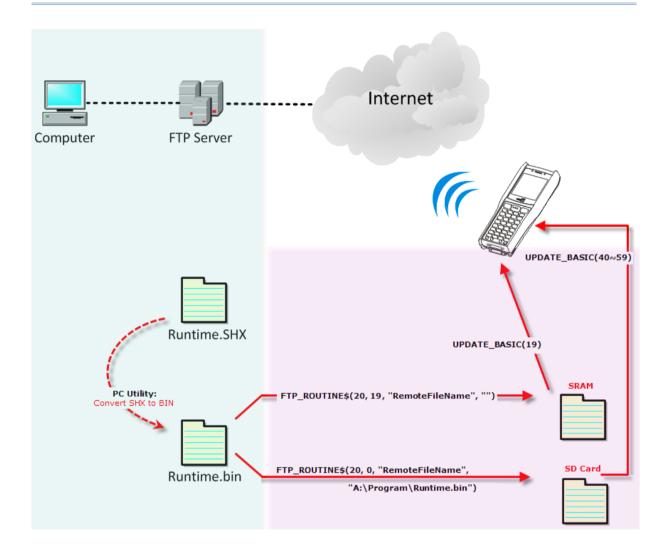

### **8.4.2 UPDATING BASIC APPLICATION**

### **Format**

```
FTP_ROUTINE$(20, 18, RemoteFileName$, LoacalFileName$)

/* Source file saved in SRAM */

FTP_ROUTINE$(20, (20~39), RemoteFileName$, LoacalFileName$)

/* Source file saved on SD card */

Example

Remote$="graphic.tkn"

RESULT$=FTP_ROUTINE$(20, 18, REMOTE$, "")

UPDATE_BASIC(18)
```

Note: BASIC application program can be .syn, .ini, or a merged file (.tkn). However, the file made available on the host must be a .tkn file. Use PC utility "IniSyn2Token.exe" to merge the program (.syn, .ini  $\rightarrow$  .tkn).

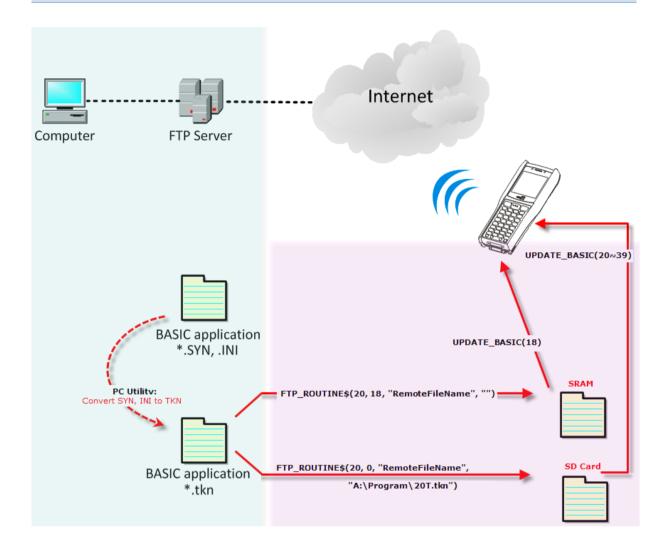

### **8.4.3 ACTIVATING PROGRAMS**

If the source files have been downloaded to SRAM via FTP, use the following commands:

- ▶ **UPDATE\_BASIC(18)** to activate an application program (.tkn)
- ▶ **UPDATE\_BASIC(19)** to activate a runtime program (.bin)

If the source files have been downloaded to SD card via FTP, use the following commands:

- ▶ UPDATE\_BASIC(20~39) to activate an application program (.tkn)
- ▶ UPDATE\_BASIC(40~59) to activate a runtime program (.bin)

### 8.4.4 COMMAND: UPDATE\_BASIC

### UPDATE\_BASIC

Purpose To have a BASIC program become the active program.

Syntax  $A\% = UPDATE\_BASIC(file\%)$ 

Remarks "A%" is an integer variable to be assigned to the result.

| Value               | Meaning                                                                                                    |
|---------------------|----------------------------------------------------------------------------------------------------|
| -1                  | Invalid file number                                                                                                    |
| -2                  | Invalid file format                                                                                                    |
| -8                  | No free space in flash before writing                                                                                    |
| -9                  | Fail to read program header (.ini)                                                                                       |
| -10 <sup>Note</sup> | Fail to read object file (.syn)                                                                                          |
| -11                 | RAM size cannot fit.                                                                                                    |
| -12 <sup>Note</sup> | Fail to write new program into flash due to insufficient space, illegal address or the sector of flash cannot be erased. |
| -13 <sup>Note</sup> | Fail to write program header after new program written into flash                                                        |
| -14                 | Cannot find file on SD card                                                                                              |
| -15                 | Cannot read file on SD card                                                                                              |
| -16                 | File on SD card with filename length over 64 bytes                                                                       |

Note that it may not return the error code if the original BASIC program has been overwritten.

"file%" is an integer variable, indicating from which transaction file (or invisible file) the program is copied to the active area in flash memory. If successful, it will restart automatically.

| Value | Meaning                                                |  |
|-------|--------------------------------------------------------|--|
| 1~6   | Application program saved in file system               |  |
|       | Source file will be kept unless you erase it manually. |  |

| 18    | Application program (.tkn) saved in SRAM via FTP or DOWNLOAD_BASIC(18)        |
|-------|-------------------------------------------------------------------------------|
|       | Source file will be removed after execution.                                  |
| 19    | Runtime program (.bin) saved in SRAM via FTP                                  |
|       | Source file will be removed after execution, but file system<br>will be kept. |
| 20~39 | Application program (.tkn, or .syn, .ini) saved on SD card                    |
|       | Source file will be kept after execution.                                     |
| 40~59 | Runtime program(.bin or .shx) saved on SD card                                |
|       | Source file and file system will be kept after execution.                     |

▶ If the source file is on SD card, "file%" must be set in a specific range, as shown above. You must follow these steps to make it active —

| Step 1: | Rename the program by prefixing a number in the specific range. For example,                                |
|---------|----------------------------------------------------------------------------------------------------|
|         | EchoTest.ini -> 25EchoTest.ini                                                                              |
|         | EchoTest.syn -> 25EchoTest.syn                                                                              |
| Step 2: | Copy the header file and object file to the specified directory "\Program" on SD card.                      |
| Step 3: | Call UPDATE_BASIC(25). System will search the file whose name starts with "25" in the directory "\Program". |

Example

Error\_Code% = UPDATE\_BASIC(18)

### 8.5 FILE HANDLING

### **10.5.1 DAT FILES**

# Upload via FTP Host Mobile Computer: SRAM Not required DAT files will be uploaded as text files after automatically removing record length byte and adding desired delimiter specified in TCP\_OPEN(). SD card Remote Use PC utility "DataConverter.exe" to only: convert TXACT.DAT files to text files .

Note: While the BASIC program is proceeding FTP access to the SD card, 8600 is unable to access the SD card.

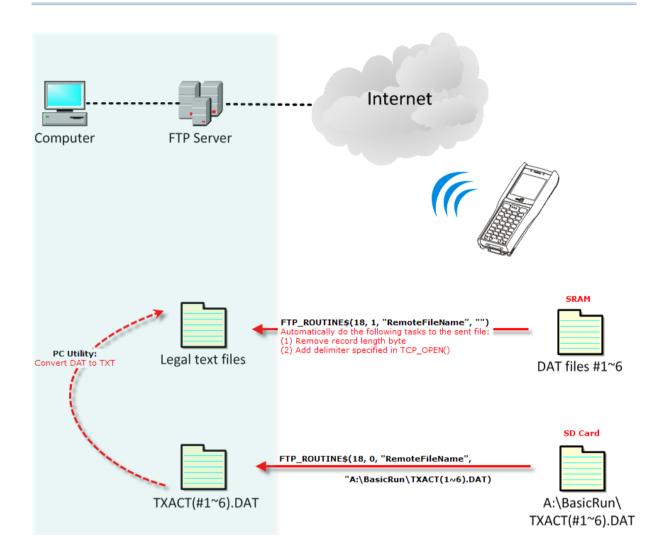

## 8.5.2 DBF FILES

## Download via FTP Pre-processing of File in Format, Data, etc. Host Mobile Computer: Use PC utility "DataConverter.exe" to create **SRAM** Remote legal files (pack lookup table), which will only: then be automatically unpacked by the runtime program pre-loaded on the mobile computer. SD card Use PC utility "DataConverter.exe" to Remote convert text files to SD files (DBO; DB1~6 only: for IDX files). **Upload via FTP** Pre-processing of File in Format, Data, etc. Host Mobile Computer: Not required SRAM SD card Remote Use PC utility "DataConverter.exe" to convert SD files (DB0; DB1~6 for IDX files) only: to text files.

Note: While the BASIC program is proceeding FTP access to the SD card, 8600 is unable to access the SD card.

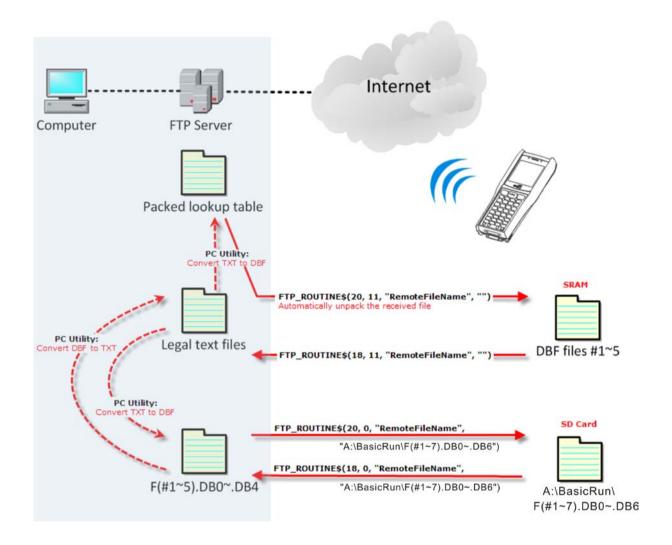

## 8.6 SD CARD ACCESS

When a file name is required as an argument passed to a function call, it must be given in full path as shown below. Only absolute path is supported, and the file name is not case-sensitive.

▶ The size of DAT files on SD card can be calibrated via System Menu. If the function DEL\_TRANSACTION\_DATA() or DEL\_TRANSACTION\_DATA\_EX() is called in BASIC applications to remove records from file top, the space will not be released immediately. Users have to refresh the size of "A:\BASICRUN\TXACTn.DAT" (n=1~6) via System Menu | 1. Storage Menu | 2. Access SD Card | 4. Check File Size.

Warning: Although file name may be case-sensitive on remote host, for use with SD card, it is suggested to avoid using letter case for identifying two files with identical file name, such as "AAA.txt" and "aaa.txt".

## 8.6.1 DIRECTORY

Unlike the file system on SRAM, the file system on SD card supports hierarchical tree directory structure and allows creating sub-directories. Several directories are reserved for particular use.

| Reserved Directory | Related Application or Function                                                                                                    | Remark                                                                                                    |
|--------------------|----------------------------------------------------------------------------------------------------|----------------------------------------------------------------------------------------------------|
| \Program           | <ul> <li>Program Manager   Download</li> <li>Program Manager   Activate</li> <li>Kernel Menu   Load Program</li> <li>Kernel Menu   Kernel Update</li> <li>UPDATE_BASIC()</li> </ul> | Store programs to this folder so that you can download them to the mobile computer:  C program — *.SHX  BASIC program — *.INI and *.SYN |

| \BasicRun | BASIC Runtime | accessed in Ba | DBF files that are c<br>ASIC runtime to t<br>nt filenames are as | his folder. |
|-----------|---------------|----------------|------------------------------------------------------------------|-------------|
|           |               | DAT Filename   |                                                                  |             |
|           |               | DAT file #1    | TXACT1.DAT                                                       |             |
|           |               | DAT file #2    | TXACT2.DAT                                                       |             |
|           |               | DAT file #3    | TXACT3.DAT                                                       |             |
|           |               | DAT file #4    | TXACT4.DAT                                                       |             |
|           |               | DAT file #5    | TXACT5.DAT                                                       |             |
|           |               | DAT file #6    | TXACT6.DAT                                                       |             |
|           |               | DBF Filename   | •                                                                |             |
|           |               | DBF file #1    | Record file                                                      | F1.DB0      |
|           |               |                | System Default Index                                             | F1.DB1      |
|           |               |                | Index file #1                                                    | F1.DB2      |
|           |               |                | Index file #2                                                    | F1.DB3      |
|           |               |                | Index file #3                                                    | F1.DB4      |
|           |               |                | Index file #4                                                    | F1.DB5      |
|           |               |                | Index file #5                                                    | F1.DB6      |
|           |               | DBF file #2    | Record file                                                      | F2.DB0      |
|           |               |                | System Default Index                                             | F2.DB1      |
|           |               |                | Index file #1                                                    | F2.DB2      |
|           |               |                | Index file #2                                                    | F2.DB3      |
|           |               |                | Index file #3                                                    | F2.DB4      |
|           |               |                | Index file #4                                                    | F2.DB5      |
|           |               |                | Index file #5                                                    | F2.DB6      |
|           |               | DBF file #3    | Record file                                                      | F3.DB0      |
|           |               |                | System Default<br>Index                                          | F3.DB1      |
|           |               |                | Index file #1                                                    | F3.DB2      |
|           |               |                | Index file #2                                                    | F3.DB3      |
|           |               |                | Index file #3                                                    | F3.DB4      |
|           |               |                | Index file #4                                                    | F3.DB5      |
|           |               |                | Index file #5                                                    | F3.DB6      |

|            |                                   | DBF file #4                                                      | Record file             | F4.DB0 |  |
|------------|-----------------------------------|------------------------------------------------------------------|-------------------------|--------|--|
|            |                                   |                                                                  | System Default<br>Index | F4.DB1 |  |
|            |                                   |                                                                  | Index file #1           | F4.DB2 |  |
|            |                                   |                                                                  | Index file #2           | F4.DB3 |  |
|            |                                   |                                                                  | Index file #3           | F4.DB4 |  |
|            |                                   |                                                                  | Index file #4           | F4.DB5 |  |
|            |                                   |                                                                  | Index file #5           | F4.DB6 |  |
|            |                                   | DBF file #5                                                      | Record file             | F5.DB0 |  |
|            |                                   |                                                                  | System Default<br>Index | F5.DB1 |  |
|            |                                   |                                                                  | Index file #1           | F5.DB2 |  |
|            |                                   |                                                                  | Index file #2           | F5.DB3 |  |
|            |                                   |                                                                  | Index file #3           | F5.DB4 |  |
|            |                                   |                                                                  | Index file #4           | F5.DB5 |  |
|            |                                   |                                                                  | Index file #5           | F5.DB6 |  |
| \AG\DBF    | Application Generator (a.k.a. AG) |                                                                  | , and Lookup file       |        |  |
| \AG\DAT    |                                   | created and/or accessed in Application Generator to this folder. |                         |        |  |
| \AG\EXPORT |                                   |                                                                  |                         |        |  |
| \AG\IMPORT |                                   |                                                                  |                         |        |  |

## 8.6.2 FILE NAME

A file name must follow 8.3 format (= short filenames) — at most 8 characters for filename, and at most three characters for filename extension. The following characters are unacceptable: " \* + , : ; < = >? | [ ]

- ▶ The mobile computer can only display a filename of 1 ~ 8 characters (the null character not included), and filename extension will be displayed if provided. If a file name specified is longer than eight characters, it will be truncated to eight characters.
- ▶ Long filenames, at most 255 characters, are allowed when using the mobile computer equipped with SD card as a mass storage device. For example, you may have a filename "123456789.txt" created from your computer. However, when the same file is directly accessed on the mobile computer, the filename will be truncated to "123456~1.txt".
- If a file name is specified other in ASCII characters, in order for the mobile computer to display it correctly, you may need to download a matching font file to the mobile computer first.
- The file name is not case-sensitive.

# Appendix I

## **NET PARAMETERS BY INDEX**

The number in a pair of square brackets indicates the length of a string, e.g. GPRS\_AP [21] means the maximum length of the string for remote IP address is 21 characters.

## WIRELESS NETWORKING

| Index                   |                       | Configuration I tem      | Default         | 802.11b/g/n |
|-------------------------|-----------------------|--------------------------|-----------------|-------------|
| GET_NET_<br>PARAMETER\$ | SET_NET_<br>PARAMETER |                          | Setup<br>String |             |
| 0 ~ 3                   |                       | REMOTE_IP (string)       | Read only       | ✓           |
| -1                      | 1                     | LOCAL_IP (string)        | 0.0.0.0         | ✓           |
| -2                      | 2                     | SUBNET_MASK (string)     | 0.0.0.0         | ✓           |
| -3                      | 3                     | DEFAULT_GATEWAY (string) | 0.0.0.0         | ✓           |
| -4                      | 4                     | DNS_SERVER (string)      | 0.0.0.0         | <b>✓</b>    |
| -5                      | 5                     | LOCAL_NAME [33]          | S/N             | ✓           |
| -6                      | 6                     | SS_ID [33]               |                 | ✓           |
| -7 to -10               | 7 to 10               | WEP_KEY_1~4 [14]         |                 | ✓           |
| -11                     | 11                    | DHCP_ENABLE              | Enable          | ✓           |
| -12                     | 12                    | AUTHEN_ENABLE            | Open            | <b>✓</b>    |
| -13                     | 13                    | WEP_LEN                  | 128 bits        | <b>✓</b>    |
| -14                     | 14                    | SYSTEM_SCALE             | Medium          | <b>✓</b>    |
| -15                     | 15                    | DEFAULT_WEP_KEY          | 1               | ✓           |
| -16                     |                       | DOMAIN_NAME [129]        | Read only       | ✓           |
| -17                     | 17                    | WEP_ENABLE               | Disable         | ✓           |
| -18                     | 18                    | EAP_ENABLE               | Disable         | ✓           |
| -19                     | 19                    | EAP_ID [33]              |                 | ✓           |
| -20                     | 20                    | EAP_PASSWORD [33]        |                 | ✓           |
| -21                     | 21                    | POWER_SAVE_ENABLE        | Enable          | ✓           |
| -22                     | 22                    | PREAMBLE                 | Long            | ✓           |
| -23                     |                       | MAC_ID (string)          | Read only       | ✓           |
| -30                     | 30                    | ADHOC                    | Disable         | ✓           |
| -31                     |                       | FIRMWARE_VERSION [4]     | Read only       | ✓           |
| -33                     | 33                    | WPA_ENABLE               | Disable         | ✓           |
|                         |                       | WPA_PSK_ENABLE           |                 |             |

| Index                   |                       | Configuration Item   | Default         | 802.11b/g/n |
|-------------------------|-----------------------|----------------------|-----------------|-------------|
| GET_NET_<br>PARAMETER\$ | SET_NET_<br>PARAMETER |                      | Setup<br>String |             |
| -34                     | 34                    | WPA_PASSPHRASE [64]  |                 | ✓           |
| -35                     |                       | BSSID (string)       |                 | ✓           |
| -36                     | 36                    | FIXED_BSSID (string) |                 | ✓           |
| -37                     | 37                    | ROAM_TXRATE_11B      | 2 Mbps          | ✓           |
| -38                     | 38                    | ROAM_TXRATE_11G      | 11 Mbps         | ✓           |
| -39                     | 39                    | WPA2_PSK_ENABLE      | Disable         | ✓           |
| -83                     | 83                    | SCAN_TIME            | 0               | ✓           |
| -84                     | 84                    | PROFILE1             |                 | ✓           |
| -85                     | 85                    | PROFILE2             |                 | ✓           |
| -86                     | 86                    | PROFILE3             |                 | ✓           |
| -87                     | 87                    | PROFILE4             |                 | ✓           |
|                         | 88                    | APPLY_PROFILE1       |                 | ✓           |
|                         | 89                    | APPLY_PROFILE2       |                 | ✓           |
|                         | 90                    | APPLY_PROFILE3       |                 | ✓           |
|                         | 91                    | APPLY_PROFILE4       |                 | ✓           |

Note: The parameters ROAM\_TXRATE\_11B and ROAM\_TXRATE\_11G only work with "customized" system scale. Roaming starts when the data transmission rate gets lower than the specified value.

## BLUETOOTH SPP, DUN

| Index                   |                       | Configuration I tem Default |                 | SPP | FTP      | DUN      |
|-------------------------|-----------------------|-----------------------------|-----------------|-----|----------|----------|
| GET_NET_<br>PARAMETER\$ | SET_NET_<br>PARAMETER |                             | Setup<br>String |     |          |          |
| -5                      | 5                     | LOCAL_NAME [33]             | S/N             | ✓   | ✓        | ✓        |
| -24                     |                       | BT_MACID (string)           | Read only       | ✓   | ✓        | ✓        |
| -25                     | 25                    | BT_REMOTE_NAME [20]         |                 | ✓   | ✓        | ✓        |
| -26                     | 26                    | BT_SECURITY                 | Disable         | ✓   | ✓        | ✓        |
| -27                     | 27                    | BT_PIN_CODE [16]            |                 | ✓   | ✓        | ✓        |
| -28                     | 28                    | BT_BROADCAST_ON             | Enable          | ✓   | ✓        | ✓        |
| -29                     | 29                    | BT_POWER_SAVE_ON            | Enable          | ✓   | ✓        | ✓        |
| -32                     | 32                    | BT_GPRS_APNAME [20]         |                 |     |          | ✓        |
| -40 to -47              | 40 to 47              | BT_FREQUENT_DEVICE<br>1~8   |                 | ✓   | <b>✓</b> | <b>✓</b> |

Note: When Bluetooth security is enabled without providing a pre-set PIN code, dynamic input of PIN code is supported.

## USB

| Index                   |                       | Configuration I tem | Default         | USB |
|-------------------------|-----------------------|---------------------|-----------------|-----|
| GET_NET_<br>PARAMETER\$ | SET_NET_<br>PARAMETER |                     | Setup<br>String |     |
| -80                     | 80                    | USB_VCOM_BY_SN      | Disable         | ✓   |

## FTP

| Index                   |                       | Configuration I tem | Default         | FTP |  |
|-------------------------|-----------------------|---------------------|-----------------|-----|--|
| GET_NET_<br>PARAMETER\$ | SET_NET_<br>PARAMETER |                     | Setup<br>String |     |  |
| -81                     | 81                    | FTP_USERNAME [65]   |                 | ✓   |  |
| -82                     | 82                    | FTP_PASSWORD [65]   |                 | ✓   |  |

# **Appendix II**

# **NET STATUS BY INDEX**

## WIRELESS NETWORKING

| Index GET_NET_ STATUS | Configuration I tem             | Retu              | rn Val    | lue  |           |            | 802.11b/g/n |
|-----------------------|---------------------------------|-------------------|-----------|------|-----------|------------|-------------|
| 1                     | WLAN_State: Connection state    | 0<br>1            |           |      | bled      |            | <b>✓</b>    |
| 2                     | Index 2 is not supported a      | any mo            | ore. Ple  | ease | use index | x 14 inste | ad.         |
| 3                     | Index 3 is not supported a      | any mo            | ore. Ple  | ease | use index | x 15 inste | ad.         |
| 4                     | Index 4 is not supported a      | any mo            | ore. Ple  | ease | use index | x 16 inste | ad.         |
| 5                     | WLAN_Channel: Current channel # | 1 ~ 1             | 1         |      |           |            | <b>✓</b>    |
| 6                     | WLAN_TxRate:                    | 802.1             | 1b/g      |      | 802.11n   |            | ✓           |
|                       | Transmit rate                   | 1                 | 1 Mbp     | os   | 257       | MCS 0      |             |
|                       |                                 | 2                 | 2 Mbp     | os   | 258       | MCS 1      |             |
|                       |                                 | 4                 | 5.5 M     | lbps | 260       | MCS 2      |             |
|                       |                                 | 8                 | 11 M      | ops  | 264       | MCS 3      |             |
|                       |                                 | 16                | 6 Mbp     |      | 268       | MCS 4      |             |
|                       |                                 | 32                | 9 Mbp     |      | 272       | MCS 5      |             |
|                       |                                 | 48                | 12 M      | •    | 288       | MCS 6      |             |
|                       |                                 | 64                | 18 Mk     | •    | 304       | MCS 7      |             |
|                       |                                 | 80                | 24 Mk     | •    |           |            |             |
|                       |                                 | 96                | 36 Mk     | •    |           |            |             |
|                       |                                 | 112               | 48 Mk     | •    |           |            |             |
| 7                     | NET IDDII.                      | 128               | 54 Mk     |      |           |            | <b>✓</b>    |
| 7                     | NET_IPReady:                    | -1                | Error     |      |           |            | <b>v</b>    |
|                       | Mobile computer IP status       |                   | Not ready |      |           |            |             |
|                       |                                 | 1                 | Ready     |      |           |            |             |
|                       |                                 | (to be continued) |           |      |           |            |             |

| Index           | Configuration I tem      | Return Value |            | 802.11b/g/n |
|-----------------|--------------------------|--------------|------------|-------------|
| GET_NET_ STATUS |                          |              |            |             |
|                 |                          | (Continued   | )          |             |
| 14              | 9                        | 0 ~ 20       | Poor       | ✓           |
|                 | Noise ratio (dB)         | 20 ~ 30      | Fair       |             |
|                 |                          | 30 ~ 40      | Good       |             |
|                 |                          | over 40      | Very good  |             |
| 15              | WLAN_RSSI:               | 0 ~ -60      | Strong     | ✓           |
|                 | Received Signal Strength | -60 ~ -75    | Moderate   |             |
|                 | Indication (dBm)         | < -75        | Weak       |             |
| 16              | WLAN_NOISEFLOOR:         | 0 ~ -92      | High noise | ✓           |
|                 | Noise floor (dBm)        | -92 ~ -95    | Moderate   |             |
|                 |                          | < -95        | Low noise  |             |

Note: (1) If GET\_NET\_STATUS(7) returns -1, it means an abnormal break occurs during DUN-GPRS connection. Such disconnection may be caused by the mobile computer being out of range, improperly turned off, etc.

## BLUETOOTH SPP, FTP, DUN

DUN¹ refers to Bluetooth DUN for connecting a modem.

DUN<sup>2</sup> refers to Bluetooth DUN-GPRS for activating a mobile's GPRS.

| Index              | Configuration<br>Item | Return Value |                       | SPP | FTP | DUN <sup>1</sup> | DUN <sup>2</sup> |
|--------------------|-----------------------|--------------|-----------------------|-----|-----|------------------|------------------|
| GET_NET_<br>STATUS |                       |              |                       |     |     |                  |                  |
| 7                  | NET_IPReady:          | -1           | Error <sup>Note</sup> |     |     |                  | ✓                |
|                    | Mobile computer IP    | 0            | Not ready             |     |     |                  |                  |
|                    | status                | 1            | Ready                 |     |     |                  |                  |
| 8                  | BT_State:             | 0            | Disabled              | ✓   | ✓   | ✓                | ✓                |
|                    | Connection state      | 1            | Connected             |     |     |                  |                  |
| 9                  | BT_Signal:            | -10 to -6    | Weak                  | ✓   | ✓   | ✓                | ✓                |
|                    | RSSI signal level     | -6 to 5      | Moderate              |     |     |                  |                  |
|                    |                       | 5 to 30      | Strong                |     |     |                  |                  |

Note: If GET\_NET\_STATUS(7) returns -1, it means an abnormal break occurs during DUN-GPRS connection. Such disconnection may be caused by the mobile computer being out of range, improperly turned off, etc.

## **EXAMPLES**

## WLAN EXAMPLE (802.11b/g/n)

#### **Configure Network Parameters**

Generally, network configuration has to be done in advance by calling **GET\_NET\_PARAMETER\$** and **SET\_NET\_PARAMETER**.

#### Initialize Networking Protocol Stack & Wireless Module

The wireless module, such as of 802.11b/g/n, Bluetooth, will not be powered until START TCPIP is called.

| Mobile Computer | WLAN           | Bluetooth      |
|-----------------|----------------|----------------|
|                 | (802.11b/g/n)  | DUN-GPRS       |
| 8630            | START TCPIP    | START TCPIP(3) |
|                 | START TCPIP(0) |                |
| 8660            |                | START TCPIP(3) |

#### **Check Network Status**

The **START TCPIP** routine does the first stage of the initialization process, and it will generate a system task to finish the rest of the process. When **START TCPIP** returns, the initialization process might not have been done yet. Therefore, it is necessary for the application program to check whether the status is "IP is ready" by calling **GET\_TCPIP\_MESSAGE** or **GET\_NET\_STATUS** before it proceeds to perform any networking operations.

Note: In case of initialization error, such as an abnormal break during DUN-GPRS connection, GET\_NET\_STATUS(7) will return -1.

Once the initialization process is done, the network status can be retrieved from the system. It will be periodically updated by the system. The application program must explicitly call **GET\_NET\_STATUS** to get the latest status.

#### **Open Connection**

Before reading and writing to the remote host, a connection must be established (opened). Call **TCP\_OPEN** to open a connection. The application program needs to define a connection number (0~3), so that it can identify a particular connection in subsequent calls to other TCP/IP stack routines.

It is necessary for the application to check whether the status of the particular connection is "connected" by calling **GET\_TCPIP\_MESSAGE** before it proceeds to perform any read/write operations. Once the value of 4013 is returned (= connection is dropped abnormally, say, the mobile computer is shut down accidentally or by the AUTO\_OFF timer), user program has to specify its own handling method. For example, if you wish to reconnect, simply call **START TCPIP** again.

## **Transmit Data**

## SOCKET\_CAN\_SEND

Before sending data to the network, call **SOCKET\_CAN\_SEND** to check if there is enough buffer size to write out the data immediately. It also can be used to check if the data being sent is more than 4 packets when there is no response from the remote host. Then, call **NWRITE** to send data on the network.

## SOCKET\_HAS\_DATA

Before receiving data from the network, call **SOCKET\_HAS\_DATA** to check if there is data in the buffer. Then, call **NREAD\$** to receive data on the network.

Note: In case of an abnormal break during DUN-GPRS connection, GET\_TCPIP\_MESSAGE will return 4013 while GET\_NET\_STATUS(7) will return -1.

#### Other Useful Functions...

There are other routines for obtaining additional information or setting control for a connection.

## SOCKET\_OPEN, SOCKET\_HAS\_DATA, etc.

To check the connection status by polling method.

## **GET\_NET\_PARAMETER\$**

To get the networking configuration and the remote site IP address.

## TCP\_ERR\_CODE

To get the operation result after calling any TCPIP routines.

## **TCPIP Event Trigger**

ON TCPIP GOSUB... and OFF TCPIP are used to get higher working performance. Once the TCPIP event occurs, it is necessary for the application program to check the trigger type by getting the value of the **GET\_TCPIP\_MESSAGE** routine.

#### **Close Connection**

Call **NCLOSE** to terminate a particular connection when the application program does not use it any more.

#### Terminate Networking Protocol Stack & Wireless Module

When the application program wishes to stop using the network, call **STOP TCPIP** to terminate networking and shut down the power to the module so that it can save power. To enable the network again, it is necessary to call **START TCPIP** again.

Note: After calling STOP TCPIP, any previous network connection and data will be lost.

## WPA ENABLED FOR SECURITY

If WPA-PSK/WPA2-PSK is enabled for security, SSID and Passphrase will be processed to generate a pre-share key. If you change SSID or Passphrase, it will have to re-generate a pre-share key.

I) For initial association with an access point, you will see an antenna icon flashing on the screen to indicate that the mobile computer is processing a pre-share key.

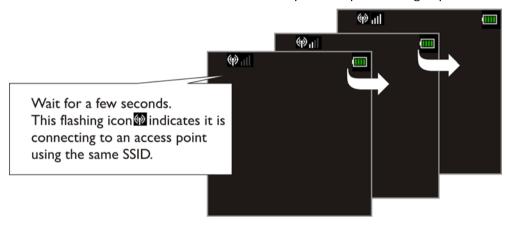

- 2) After having generated the pre-share key, the mobile computer proceeds to establish a connection with an access point.
- 3) When the mobile computer has been connected to the access point successfully, you will see the antenna without flashing and the indication of wireless signal strength.

Note: Be aware that these icons will appear on the device screen after START TCPIP() is called. (WPA-PSK/WPA2-PSK must be enabled first!)

## BLUETOOTH EXAMPLES

| Command                                       | Parameters | Values                                                                                                | Remarks                                                                                                    |
|-----------------------------------------------|------------|----------------------------------------------------------------------------------------------------|----------------------------------------------------------------------------------------------------|
| SET_COM                                       | N%         | 2                                                                                                    | Indicates Bluetooth COM port is to be set.                                                                                         |
| ( N%, Baudrate%, Parity%, Data%, Handshake% ) | Baudrate%  | 1: 115200 bps 2: 76800 bps 3: 57600 bps 4: 38400 bps 5: 19200 bps 6: 9600 bps 7: 4800 bps 8: 2400 bps | The baud rate setting is NOT applicable to Bluetooth. Simply assign –  1 for SPP Slave 4 for SPP Master 5 for DUN 6 for HID        |
|                                               | Parity%    | 1: None<br>2: Odd<br>3: Even                                                                          | The parity setting is NOT applicable to Bluetooth.  Simply assign 1 for Bluetooth.                                                 |
|                                               | Data%      | 1: 7 data bits 2: 8 data bits                                                                         | The data bits setting is NOT applicable to Bluetooth.  • Simply assign 1 for Bluetooth.                                            |
|                                               | Handshake% | <ol> <li>None</li> <li>CTS/RTS</li> <li>XON/XOFF</li> <li>Wedge Emulator</li> </ol>                   | The handshake setting is NOT applicable to Bluetooth. Simply assign –  1 for Bluetooth SPP/DUN/HID  4 for Bluetooth Wedge Emulator |

## **SPP MASTER**

#### Inquiry

Call BT\_INQUIRY\$ to discover nearby Bluetooth devices.

#### **Pairing**

Call BT\_PAIRING (addr\$, 3) to pair with a Bluetooth device.

## **Set Communication Type**

Call **SET\_COM\_TYPE(2, 5)** to set COM2 for Bluetooth communication.

#### **Set Bluetooth Service**

Call **SET\_COM(2, 4, 1, 1, 1)** to initialize Bluetooth SPP Master.

#### **Open COM Port**

Call **OPEN\_COM(2)** to initialize the Bluetooth module and set up connection.

#### **Check Connection**

LOOP003:

Call **GET\_NET\_STATUS(8)** to detect if connection is completed. For example,

```
IF GET_NET_STATUS(8) = 0 THEN
  GOTO LOOP003
  BEEP(4400, 4)
  CLS
```

PRINT "Connect OK"

## Transmit/receive Data

Call WRITE\_COM(2) and READ\_COM\$(2) to transmit and receive data respectively.

## **Check Connection**

Call **GET\_NET\_STATUS(8)** to detect if connection is maintained. For example,

```
IF GET_NET_STATUS(8) = 0 THEN
    BEEP(3300, 4)
    CLOSE_COM(2)
END IF
```

## **Close COM Port**

Call **CLOSE\_COM(2)** to terminate communication and shut down the Bluetooth module.

## **SPP SLAVE**

#### **Set Communication Type**

Call **SET\_COM\_TYPE(2, 5)** to set COM2 for Bluetooth communication.

#### **Set Bluetooth Service**

Call **SET\_COM(2, 1, 1, 1, 1)** to initialize Bluetooth SPP Slave.

## **Open COM Port**

Call **OPEN\_COM(2)** to initialize the Bluetooth module and set up connection.

#### **Check Connection**

Call **GET\_NET\_STATUS(8)** to detect if connection is completed. For example,

```
LOOP003:

IF GET_NET_STATUS(8) = 0 THEN

GOTO LOOP003

BEEP(4400, 4)

CLS

PRINT "Connect OK"
```

## Transmit/receive Data

Call WRITE\_COM(2) and READ\_COM\$(2) to transmit and receive data respectively.

## **Check Connection**

```
Call GET_NET_STATUS(8) to detect if connection is maintained. For example,
```

```
IF GET_NET_STATUS(8) = 0 THEN
    BEEP(3300, 4)
    CLOSE_COM(2)
END IF
```

## **Close COM Port**

Call **CLOSE\_COM(2)** to terminate communication and shut down the Bluetooth module.

## WEDGE EMULATOR VIA SPP

SET\_COM\_TYPE(2, 5)

Refer to Part I: 4.9 Keyboard Wedge Commands.

**SET\_COM**(N%, Baudrate%, Parity%, Data%, Handshake%) - To set the wedge emulation flag, use the last parameter regarding hardware handshake setting.

```
SET_COM(2, 1, 1, 1, 4)
OPEN_COM(2)
And then, use the normal wedge functions to send data.
SET_COM_TYPE(2, 5)
SET_COM(2, 1, 1, 1, 4)
OPEN_COM(2)
CLS
PRINT "Wait to Connect"
LOOP000:
IF WEDGE_READY = 0 THEN GOTO LOOP000
BEEP(4400, 4)
CLS PRINT "OK! Try to Send"
LOOP:
KeyData$ = INKEY$
IF KeyData$ = "" THEN GOTO LOOP
IF KeyData$ = "0" THEN
   IF WEDGE_READY = 1 THEN
      PRINT "READY"
   ELSE
      PRINT "NOT READY"
   END IF
ELSE IF KeyData$ = "1" THEN
```

```
SEND_WEDGE("Hello")

ELSE IF KeyData$ = "2" THEN
        PRINT "Hello"

END IF
GOTO LOOP
```

## HID

## **Configure Wedge Settings**

Bluetooth HID makes use of the **WedgeSetting\$** array to govern the HID operations. Refer to **Part I: 4.9 Keyboard Wedge Commands**.

| Parameter | Bit   | Description                                 |
|-----------|-------|---------------------------------------------|
| Wedge_1\$ | 7 - 0 | KBD / Terminal Type                         |
| Wedge_2\$ | 7     | 1: Enable capital lock auto-detection       |
|           |       | 0: Disable capital lock auto-detection      |
| Wedge_2\$ | 6     | 1: Capital lock on                          |
|           |       | 0: Capital lock off                         |
| Wedge_2\$ | 5     | 1: Ignore alphabets' case                   |
|           |       | 0: Alphabets are case-sensitive             |
| Wedge_2\$ | 4 - 3 | 00: Normal                                  |
| go+       |       | 10: Digits at lower position                |
|           |       | 11: Digits at upper position                |
| Wedge_2\$ | 2 - 1 | 00: Normal                                  |
|           |       | 10: Capital lock keyboard                   |
|           |       | 11: Shift lock keyboard                     |
| Wedge_2\$ | 0     | 1: Use numeric keypad to transmit digits    |
|           |       | 0: Use alpha-numeric key to transmit digits |
| Wedge_3\$ | 0     | HID Character Transmit Mode                 |
|           |       | 1: By character                             |
|           |       | 0: Batch processing                         |

**Wedge\_1\$**: It is used to determine which type of keyboard wedge is applied, and the possible value is listed below.

| Setting Value | Terminal Type               | Setting Value | Terminal Type                 |
|---------------|-----------------------------|---------------|-------------------------------|
| 0             | Null (Data Not Transmitted) | 8             | PCAT (BE)                     |
| 1             | PCAT (US)                   | 9             | PCAT (SP)                     |
| 2             | PCAT (FR)                   | 10            | PCAT (PO)                     |
| 3             | PCAT (GR)                   | 11            | IBM A01-02 (Japanese OADG109) |
| 4             | PCAT (IT)                   | 12            | PCAT (Turkish)                |
| 5             | PCAT (SV)                   | 13            | PCAT (Hungarian)              |
| 6             | PCAT (NO)                   | 14            | PCAT (Swiss(German))          |
| 7             | PCAT (UK)                   |               |                               |

See Wedge\_2\$: For details, refer to Part I: 4.9 Keyboard Wedge Commands.

Wedge\_3\$: It is used to configure how it sends data to the host, either by character or batch processing.t Communication Type

Call **SET\_COM\_TYPE(2, 5)** to set COM2 for Bluetooth communication.

#### **Set Bluetooth Service**

Call **SET\_COM(2, 6, 1, 1, 1)** to initialize Bluetooth HID functionality.

## **Open COM Port**

Call **OPEN\_COM(2)** to initialize the Bluetooth module and set up connection.

## **Check Connection**

Call **GET\_NET\_STATUS(8)** to detect if connection is completed. For example,

```
LOOP003:
```

```
IF GET_NET_STATUS(8) = 0 THEN
  GOTO LOOP003
  BEEP(4400, 4)
  CLS
  PRINT "Connect OK"
```

#### **Frequent Device List**

When there is a host device recorded in the Frequent Device List, the mobile computer (as SPP Master) will automatically connect to it. If the connection fails, the mobile computer will try again. If it fails for the second time, the mobile computer will wait 7 seconds for another host to initiate a connection. If still no connection is established, the mobile computer will repeat the above operation.

When there is no device recorded in the Frequent Device List, the mobile computer (as SPP Slave) simply must wait for a host device (as SPP Master) to initiate a connection.

Note: As an HID input device (keyboard), the mobile computer must wait for a host to initiate a connection. Once the HID connection is established, the host device will be recorded in the Frequent Device List identified as HID Connection.

## **Transmit Data**

Call WRITE\_COM(2, \*data) to transmit data.

## **Check Connection**

```
Call GET_NET_STATUS(8) to detect if connection is maintained. For example,
IF GET_NET_STATUS(8) = 0 THEN
    BEEP(3300, 4)
    CLOSE_COM(2)
END IF
```

## **Close COM Port**

Call **CLOSE\_COM(2)** to terminate communication and shut down the Bluetooth module.

## DUN

#### Inquiry

Call BT\_INQUIRY\$ to discover nearby Bluetooth devices.

#### **Pairing**

Call BT\_PAIRING (addr\$, 4) to pair with a Bluetooth device that can work as a modem.

## **Set Communication Type**

Call **SET\_COM\_TYPE(2, 5)** to set COM2 for Bluetooth communication.

#### **Set Bluetooth Service**

Call **SET\_COM(2, 5, 1, 1, 1)** to initialize Bluetooth DUN functionality.

#### **Open COM Port**

Call **OPEN\_COM(2)** to initialize the Bluetooth module and set up connection.

#### **Check Connection**

LOOP003:

CLS

Call **GET\_NET\_STATUS(8)** to detect if connection is completed. For example,

```
IF GET_NET_STATUS(8) = 0 THEN
  GOTO LOOP003
  BEEP(4400, 4)
```

PRINT "Connect OK"

## Transmit/receive Data

Call WRITE\_COM(2) and READ\_COM\$(2) to transmit and receive data respectively.

## **Check Connection**

Call **GET\_NET\_STATUS(8)** to detect if connection is maintained. For example,

```
IF GET_NET_STATUS(8) = 0 THEN
    BEEP(3300, 4)
    CLOSE_COM(2)
END IF
```

## **Close COM Port**

Call **CLOSE\_COM(2)** to terminate communication and shut down the Bluetooth module.

## **DUN-GPRS**

To activate the GPRS functionality on a mobile phone via the built-in Bluetooth dial-up networking technology, follow the same programming flow of <u>WLAN Example</u> (802.11b/g/n).

▶ Before calling **START TCPIP(3)**, the following parameters of DUN-GPRS must be specified.

| Index | <b>(</b> | Config     | uration Item   | Default | Descrip       | tion |       |     |           |
|-------|----------|------------|----------------|---------|---------------|------|-------|-----|-----------|
| -32   | 32       | P_<br>[20] | BT_GPRS_APNAME | Null    | Name<br>DUN-G |      | Point | for | Bluetooth |

#### FTP

#### Inquiry

Call BT\_INQUIRY\$ to discover nearby Bluetooth devices.

#### **Pairing**

Call BT\_PAIRING (addr\$, 7) to pair with the FTP server.

## **Open Connection**

Before transferring files with the FTP server, a connection must be established (opened). Call **TCP\_OPEN** (5, "0.0.0.0", 0, 0, 2, [, Delimieter%]) to open a connection.

## Perform FTP Tasks

Call FTP\_ROUTINE\$ (N%, file%, Para1\$, Para2\$) to execute a specific FTP task.

#### **Close Connection**

Call **NCLOSE (5)** to terminate the connection.

## USB EXAMPLE

## **USB VIRTUAL COM**

## **Set Communication Type**

Call **SET\_COM\_TYPE(5, 9)** to set COM5 for USB Virtual COM communication.

## **Open COM Port**

Call **OPEN\_COM(5)** to initialize the COM port.

## Transmit/receive Data

Call WRITE\_COM(5, A\$) and READ\_COM\$(5) to transmit and receive data respectively.

## **Close COM Port**

Call  ${f CLOSE\_COM(5)}$  to terminate USB communication.

## **USB HID**

## **Configure Wedge Settings**

Like Bluetooth HID, USB HID also makes use of the **WedgeSetting\$** array to govern the HID operations. Refer to **Part I: 4.9 Keyboard Wedge Commands**.

| Parameter | Bit   | Description                                 |
|-----------|-------|---------------------------------------------|
| Wedge_1\$ | 7 – 0 | KBD / Terminal Type                         |
| Wedge_2\$ | 7     | 1: Enable capital lock auto-detection       |
|           |       | 0: Disable capital lock auto-detection      |
| Wedge_2\$ | 6     | 1: Capital lock on                          |
|           |       | 0: Capital lock off                         |
| Wedge_2\$ | 5     | 1: Ignore alphabets' case                   |
|           |       | 0: Alphabets are case-sensitive             |
| Wedge_2\$ | 4 – 3 | 00: Normal                                  |
|           |       | 10: Digits at lower position                |
|           |       | 11: Digits at upper position                |
| Wedge_2\$ | 2 – 1 | 00: Normal                                  |
|           |       | 10: Capital lock keyboard                   |
|           |       | 11: Shift lock keyboard                     |
| Wedge_2\$ | 0     | 1: Use numeric keypad to transmit digits    |
|           |       | 0: Use alpha-numeric key to transmit digits |
| Wedge_3\$ | 0     | HID Character Transmit Mode                 |
|           |       | 1: By character                             |
|           |       | 0: Batch processing                         |

**Wedge\_1\$**: It is used to determine which type of keyboard wedge is applied, and the possible value is listed below.

| Setting Value | Terminal Type               | Setting Value | Terminal Type                        |
|---------------|-----------------------------|---------------|--------------------------------------|
| 0             | Null (Data Not Transmitted) | 8             | PCAT (BE)                            |
| 1             | PCAT (US)                   | 9             | PCAT (SP)                            |
| 2             | PCAT (FR)                   | 10            | PCAT (PO)                            |
| 3             | PCAT (GR)                   | 11            | IBM A01-02 (Japanese OADG109)        |
| 4             | PCAT (IT)                   | 12            | PCAT (Turkish)                       |
| 5             | PCAT (SV)                   | 13            | PCAT (Hungarian), 8200/8400/<br>8700 |
| 6             | PCAT (NO)                   | 14            | PCAT (Swiss(German)),8200/8400/8700  |
| 7             | PCAT (UK)                   |               |                                      |

Set Wedge\_2\$: For details, refer to Part I: 4.9 Keyboard Wedge Commands.

Wedge\_3\$: It is used to configure how it sends data to the host, either by character or batch processing. Communication Type

Call **SET\_COM\_TYPE(5, 8)** to set COM5 for USB HID communication.

## **Open COM Port**

Call **OPEN\_COM(5)** to initialize the COM port.

## **Transmit Data**

Call WRITE\_COM(5, A\$) to transmit data.

## **Close COM Port**

Call **CLOSE\_COM(5)** to terminate USB communication.

## USB MASS STORAGE DEVICE

## **Set Communication Type**

Call **SET\_COM\_TYPE(5, 10)** to set COM5 for the use of USB removable disk.

## **Open COM Port**

Call **OPEN\_COM(5)** to initialize the COM port.

## **Check Connection**

Call IOPIN\_STATUS(3) to detect if connection is completed. For example,

## LOOP1:

```
A%=IOPIN_STATUS(3)

IF A% = 0 THEN

PRINT "Disconnect"

ELSE IF A% = 1 THEN

PRINT "Connected"

ELSE IF A% = 3 THEN

PRINT "Device is being accessed"

END IF

GOTO LOOP1
```

# **Appendix IV**

## FTP MESSAGE

FTP messages are responses to FTP commands, and each consists of a 4-digit response code ("5XYZ").

You may use **GET\_TCPIP\_MESSAGE()** to get the message after executing an FTP task:

TCP\_EVENT% = GET\_TCPIP\_MESSAGE

| TCF | _EVENTS | % |   | Description                                                     |
|-----|---------|---|---|-----------------------------------------------------------------|
| 5   |         |   |   | The 1 <sup>st</sup> digit is always "5".                        |
|     | Х       |   |   | The 2 <sup>nd</sup> digit refers to which FTP task is executed. |
|     |         |   |   | 1: Open a connection by TCP_OPEN()                              |
|     |         |   |   | 2: Get directoy by FTP_ROUTINE\$(13,)                           |
|     |         |   |   | 3: Change directoy by FTP_ROUTINE\$(17,)                        |
|     |         |   |   | 4: Download file by FTP_ROUTINE\$(20,)                          |
|     |         |   |   | 5: Upload file by FTP_ROUTINE\$(18,)                            |
|     |         |   |   | 6: Append to file by FTP_ROUTINE\$(19,)                         |
|     |         | Υ |   | If not zero, it refers to possible causes that result in error. |
|     |         |   | Z | The 4 <sup>th</sup> digit refers to the result.                 |
|     |         |   |   | 1: Success                                                      |
|     |         |   |   | 2: Fail to execute a specific FTP task                          |

## TASK: CONNECT

| TCP_EVENT% |   |   | Description |                                                      |
|------------|---|---|-------------|------------------------------------------------------|
| 5          | 1 | 0 | 1           | Open a connection successfully                       |
| 5          | 1 | 1 | 2           | Failed to connect to host (command connection error) |
| 5          | 1 | 2 | 2           | Incorrect username or missing parameter              |
| 5          | 1 | 3 | 2           | Incorrect password or missing parameter              |
| 5          | 1 | 4 | 2           | Connection lost                                      |

## TASK: GET DIRECTORY

| TCP_ | TCP_EVENT% |   |   | Description                |
|------|------------|---|---|----------------------------|
| 5    | 2          | 0 | 1 | Get directory successfully |
| 5    | 2          | 1 | 2 | Failed to open local file  |

| 5 | 2 | 2 | 2 | Failed to open data connection |
|---|---|---|---|--------------------------------|
| 5 | 2 | 3 | 2 | Failed to save data            |
| 5 | 2 | 4 | 2 | Connection error or lost       |

## TASK: CHANGE DIRECTORY

| TCP_ | TCP_EVENT% |   |   | Description                                |
|------|------------|---|---|--------------------------------------------|
| 5    | 3          | 0 | 1 | Change directory successfully              |
| 5    | 3          | 0 | 2 | Failed to change working directory at host |

## TASK: UPLOAD FILE

| TCP | TCP_EVENT% |   |   | Description                                               |
|-----|------------|---|---|-----------------------------------------------------------|
| 5   | 5          | 0 | 1 | Transmit a file successfully                              |
| 5   | 5          | 1 | 2 | Failed to find local file at terminal (= no file to send) |
| 5   | 5          | 2 | 2 | Failed to open data connection                            |
| 5   | 5          | 3 | 2 | Connection error or lost                                  |

## TASK: APPEND TO FILE

| ТСР                                        | TCP_EVENT% |   |                                                 | Description                                               |  |
|--------------------------------------------|------------|---|-------------------------------------------------|-----------------------------------------------------------|--|
| 5 6 0 1 Transmit data and append to a file |            | 1 | Transmit data and append to a file successfully |                                                           |  |
| 5                                          | 6          | 1 | 2                                               | Failed to find local file at terminal (= no file to send) |  |
| 5                                          | 6          | 2 | 2                                               | Failed to open data connection                            |  |
| 5                                          | 6          | 3 | 2                                               | Connection error or lost                                  |  |

## TASK: DOWNLOAD FILE

| TCP_EVENT% |   |   |   | Description                    |
|------------|---|---|---|--------------------------------|
| 5          | 4 | 0 | 1 | Receive a file successfully    |
| 5          | 4 | 1 | 2 | Failed to open local file      |
| 5          | 4 | 2 | 2 | Failed to open data connection |
| 5          | 4 | 3 | 2 | Failed to save data            |
| 5          | 4 | 4 | 2 | Connection error or lost       |

## TASK: RENAME FTP FILES

| TCP     | TCP_EVENT% |   |                                      | Description |
|---------|------------|---|--------------------------------------|-------------|
| 5 7 0 1 |            | 1 | An FTP file is renamed successfully. |             |

| 5 | 7 | 4 | 2 | Connection error or lost. |  |
|---|---|---|---|---------------------------|--|
| 5 | 7 | 5 | 2 | File doesn't exist.       |  |
| 5 | 7 | 6 | 2 | File already exists       |  |

## TASK: DELETE FTP FILES

| TCP_EVENT% |   |   |   | Description                          |
|------------|---|---|---|--------------------------------------|
| 5          | 8 | 0 | 1 | An FTP file is deleted successfully. |
| 5          | 8 | 4 | 2 | Connection error or lost.            |
| 5          | 8 | 5 | 2 | File doesn't exist.                  |

## Index

```
Т
В
BT_INQUIRY$ • 39
                                         TCP_ERR_CODE • 20
BT_PAIRING • 40
                                         TCP_OPEN • 16, 47
C
CLOSE_COM • 10
                                         UPDATE_BASIC • 59
COM_DELIMITER • 8
                                         W
D
                                         WIFI_SCAN • 34
DNS_RESOLVER • 15
                                         WRITE_COM • 11
FTP_ROUTINE$ • 53
G
GET_CTS • 7
GET_NET_PARAMETER$ • 24, 30, 46
GET_NET_STATUS • 28
GET_TCPIP_MESSAGE • 19
GET_WLAN_STATUS • 30
ı
IP_CFG or IP_CONFIGURE • 14
NCLOSE • 15, 49
NREAD$ • 17
NWRITE • 17
0
OPEN_COM • 10
R
READ_COM$ • 11
S
SET_COM • 9
SET_COM_TYPE • 8
SET_NET_PARAMETER • 25, 31, 46
SET_RTS • 7
SOCKET_CAN_SEND • 17
SOCKET_HAS_DATA • 18
SOCKET_IP • 14
SOCKET_OPEN • 18
START TCPIP • 27
STOP TCPIP • 27
```